# $\frac{d\ln\ln}{d}$

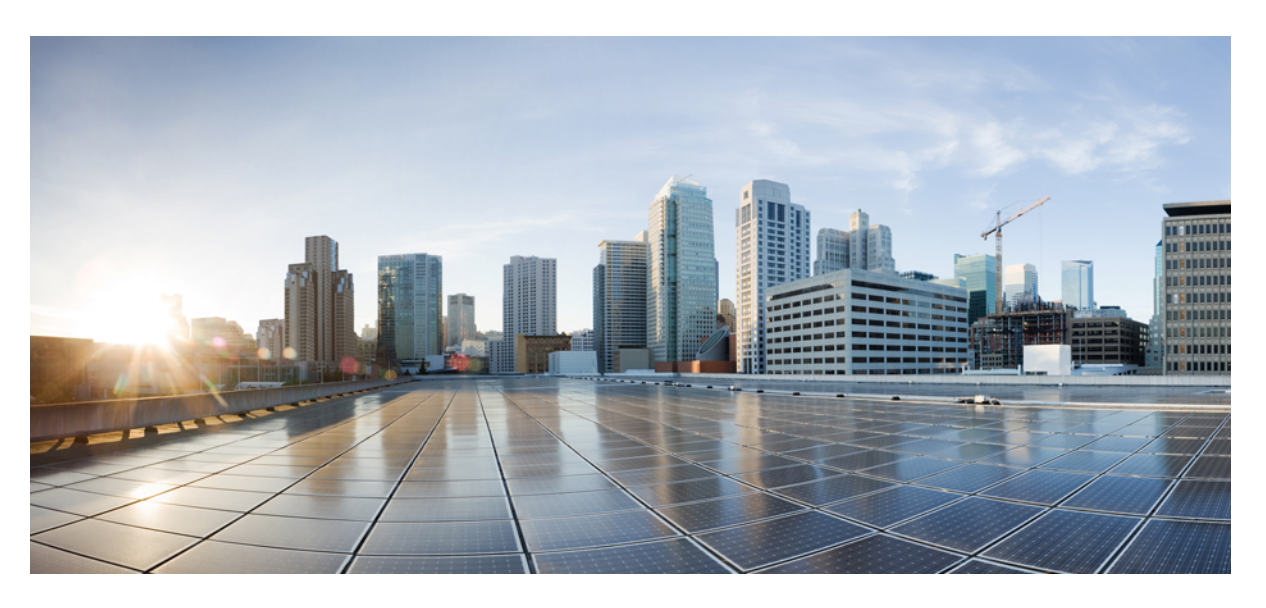

### **Cisco SD-WAN SNMP Configuration Guide**

**First Published:** 2019-04-25 **Last Modified:** 2021-06-22

### **Americas Headquarters**

Cisco Systems, Inc. 170 West Tasman Drive San Jose, CA 95134-1706 USA http://www.cisco.com Tel: 408 526-4000 800 553-NETS (6387) Fax: 408 527-0883

THE SPECIFICATIONS AND INFORMATION REGARDING THE PRODUCTS IN THIS MANUAL ARE SUBJECT TO CHANGE WITHOUT NOTICE. ALL STATEMENTS, INFORMATION, AND RECOMMENDATIONS IN THIS MANUAL ARE BELIEVED TO BE ACCURATE BUT ARE PRESENTED WITHOUT WARRANTY OF ANY KIND, EXPRESS OR IMPLIED. USERS MUST TAKE FULL RESPONSIBILITY FOR THEIR APPLICATION OF ANY PRODUCTS.

THE SOFTWARE LICENSE AND LIMITED WARRANTY FOR THE ACCOMPANYING PRODUCT ARE SET FORTH IN THE INFORMATION PACKET THAT SHIPPED WITH THE PRODUCT AND ARE INCORPORATED HEREIN BY THIS REFERENCE. IF YOU ARE UNABLE TO LOCATE THE SOFTWARE LICENSE OR LIMITED WARRANTY, CONTACT YOUR CISCO REPRESENTATIVE FOR A COPY.

The Cisco implementation of TCP header compression is an adaptation of a program developed by the University of California, Berkeley (UCB) as part of UCB's public domain version of the UNIX operating system. All rights reserved. Copyright © 1981, Regents of the University of California.

NOTWITHSTANDING ANY OTHER WARRANTY HEREIN, ALL DOCUMENT FILES AND SOFTWARE OF THESE SUPPLIERS ARE PROVIDED "AS IS" WITH ALL FAULTS. CISCO AND THE ABOVE-NAMED SUPPLIERS DISCLAIM ALL WARRANTIES, EXPRESSED OR IMPLIED, INCLUDING, WITHOUT LIMITATION, THOSE OF MERCHANTABILITY, FITNESS FOR A PARTICULAR PURPOSE AND NONINFRINGEMENT OR ARISING FROM A COURSE OF DEALING, USAGE, OR TRADE PRACTICE.

IN NO EVENT SHALL CISCO OR ITS SUPPLIERS BE LIABLE FOR ANY INDIRECT, SPECIAL, CONSEQUENTIAL, OR INCIDENTAL DAMAGES, INCLUDING, WITHOUT LIMITATION, LOST PROFITS OR LOSS OR DAMAGE TO DATA ARISING OUT OF THE USE OR INABILITY TO USE THIS MANUAL, EVEN IF CISCO OR ITS SUPPLIERS HAVE BEEN ADVISED OF THE POSSIBILITY OF SUCH DAMAGES.

Any Internet Protocol (IP) addresses and phone numbers used in this document are not intended to be actual addresses and phone numbers. Any examples, command display output, network topology diagrams, and other figures included in the document are shown for illustrative purposes only. Any use of actual IP addresses or phone numbers in illustrative content is unintentional and coincidental.

All printed copies and duplicate soft copies of this document are considered uncontrolled. See the current online version for the latest version.

Cisco has more than 200 offices worldwide. Addresses and phone numbers are listed on the Cisco website at www.cisco.com/go/offices.

Cisco and the Cisco logo are trademarks or registered trademarks of Cisco and/or its affiliates in the U.S. and other countries. To view a list of Cisco trademarks, go to this URL: <https://www.cisco.com/c/en/us/about/legal/trademarks.html>. Third-party trademarks mentioned are the property of their respective owners. The use of the word partner does not imply a partnership relationship between Cisco and any other company. (1721R)

© 2019–2021 Cisco Systems, Inc. All rights reserved.

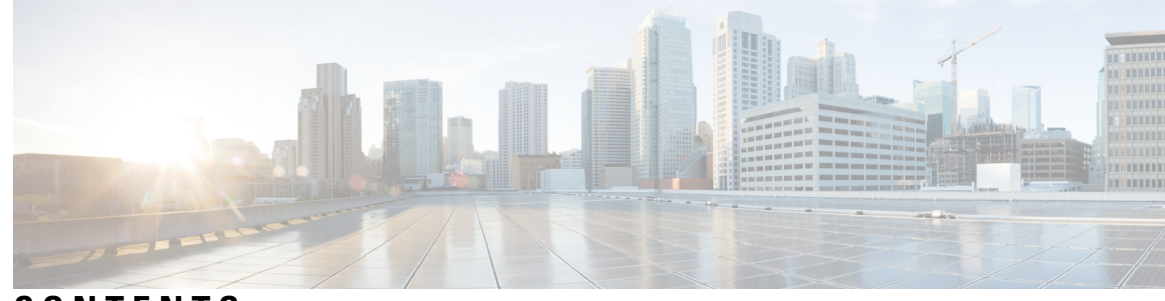

### **CONTENTS**

### **CHAPTER 1 Cisco SD-WAN SNMP [Configuration](#page-4-0) Guide 1**

[Read](#page-4-1) Me First **1**

### **[2](#page-5-0)**

Support for SMNP Traps on Cisco [SD-WAN](#page-5-1) Devices **2** [Configure](#page-6-0) SNMP using Cisco vManage **3** Configure SNMP with [Encrypted](#page-14-0) Strings Using CLI Templates **11** [Configure](#page-15-0) SNMP on Cisco IOS XE SD-WAN Devices Using CLI **12** Verify SNMP Traps on Cisco IOS XE [SD-WAN](#page-19-0) Devices **16** [Configure](#page-21-0) SNMP on Cisco vEdge Devices Using the CLI **18** Verify SNMP Traps on Cisco vEdge [Devices](#page-24-0) **21** [Configure](#page-27-0) SNMP Traps on Cisco vEdge Devices **24** Information About SNMP Traps and [Notifications](#page-29-0) **26** [Supported](#page-36-0) SNMP MIBs **33**

### **Contents**

I

ı

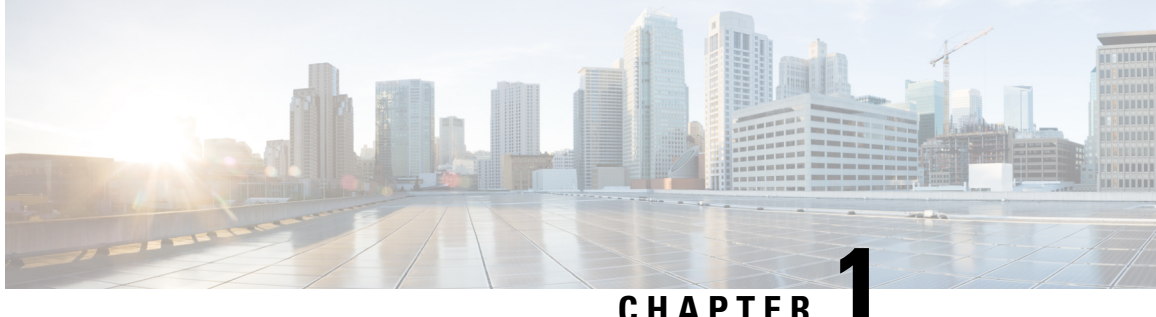

# <span id="page-4-0"></span>**Cisco SD-WAN SNMP Configuration Guide**

- Read Me [First,](#page-4-1) on page 1
- •, on [page](#page-5-0) 2
- Support for SMNP Traps on Cisco [SD-WAN](#page-5-1) Devices, on page 2
- [Configure](#page-6-0) SNMP using Cisco vManage, on page 3
- Configure SNMP with Encrypted Strings Using CLI [Templates,](#page-14-0) on page 11
- [Configure](#page-15-0) SNMP on Cisco IOS XE SD-WAN Devices Using CLI, on page 12
- Verify SNMP Traps on Cisco IOS XE [SD-WAN](#page-19-0) Devices, on page 16
- [Configure](#page-21-0) SNMP on Cisco vEdge Devices Using the CLI, on page 18
- Verify SNMP Traps on Cisco vEdge [Devices,](#page-24-0) on page 21
- [Configure](#page-27-0) SNMP Traps on Cisco vEdge Devices, on page 24
- Information About SNMP Traps and [Notifications,](#page-29-0) on page 26
- [Supported](#page-36-0) SNMP MIBs, on page 33

### <span id="page-4-1"></span>**Read Me First**

### **Related References**

- [Release](https://www.cisco.com/c/en/us/support/routers/sd-wan/products-release-notes-list.html) Notes
- Cisco SD-WAN Controller Compatibility Matrix and Server [Recommendations](https://www.cisco.com/c/en/us/td/docs/routers/sdwan/release/notes/compatibility-and-server-recommendations.html)

### **User Documentation**

• Cisco SD-WAN [Command](https://www.cisco.com/c/en/us/td/docs/routers/sdwan/command/sdwan-cr-book.html) Reference

### **Communications, Services, and Additional Information**

- Sign up for Cisco email newsletters and other communications at: Cisco Profile [Manager](https://www.cisco.com/offer/subscribe).
- For information on the latest technical, advanced, and remote services to increase the operational reliability of your network visit Cisco [Services.](https://www.cisco.com/go/services)
- To browse and discover secure, validated enterprise-class apps, products, solutions, and services, visit Cisco [Devnet.](https://www.cisco.com/go/marketplace/)
- To obtain general networking, training, and certification titles from Cisco Press Publishers, visit [Cisco](http://www.ciscopress.com/) [Press](http://www.ciscopress.com/).
- To find warranty information for a specific product or product family, visit Cisco [Warranty](http://www.cisco-warrantyfinder.com/) Finder.
- To view open and resolved bugs for a release, access the Cisco Bug [Search](https://bst.cloudapps.cisco.com/bugsearch/search) Tool.
- To submit a service request, visit Cisco [Support](https://www.cisco.com/c/en/us/support/index.html).

### **Documentation Feedback**

To provide feedback about Cisco technical documentation use the feedback form available in the right pane of every online document.

<span id="page-5-0"></span>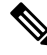

**Note**

The documentation set for this product strives to use bias-free language. For purposes of this documentation set, bias-free is defined as language that does not imply discrimination based on age, disability, gender, racial identity, ethnic identity, sexual orientation, socioeconomic status, and intersectionality. Exceptions may be present in the documentation due to language that is hardcoded in the user interfaces of the product software, language used based on RFP documentation, or language that is used by a referenced third-party product.

### <span id="page-5-1"></span>**Support for SMNP Traps on Cisco SD-WAN Devices**

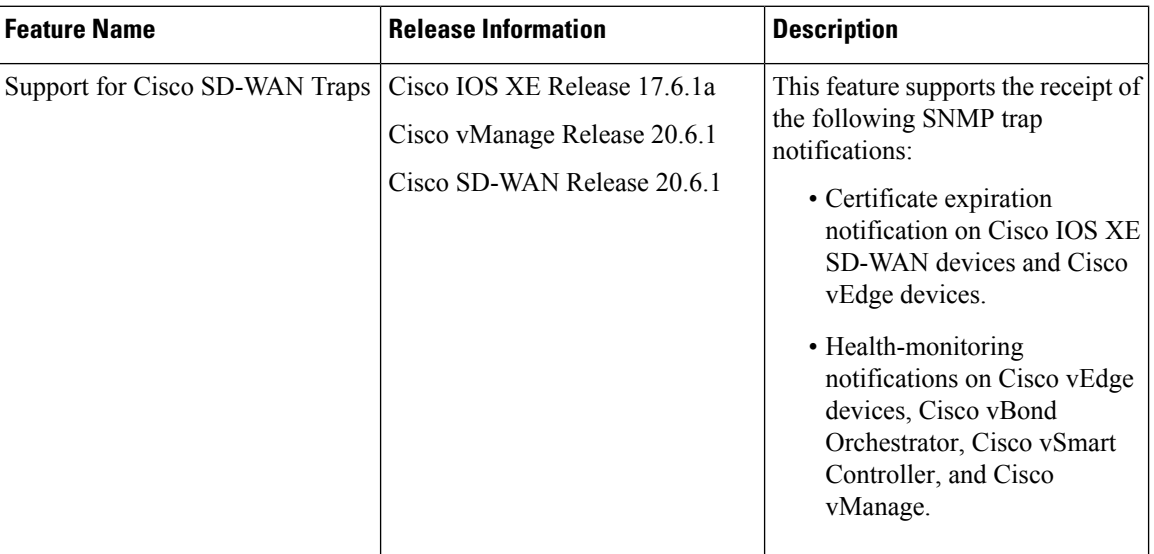

### **Table 1: Feature History**

The SNMP agent on devices supports Cisco SD-WAN for generating and sending the SNMP traps to the SNMP manager.

The notifications that alert the SNMP manager are about the following issues:

• Enterprise certificate expiration notification for Cisco IOS XE SD-WAN devices and Cisco vEdge devices: The Certificate Authority (CA) server allows enrollment of certificates before a certificate expires to ensure the availability of certificates during authentication. However, network outages, clock update problems, and overloaded CAs can impede certificate renewal. The SNMP agent sends alert notifications using SNMP traps when certificates are on the verge of expiry.

The SNMP agent sends traps or notifications at the following intervals:

- First notification: This notification is sent 60 days before the expiry of the certificate.
- Repeated notifications: After the first notification, subsequent notifications are sent every week until a week before the expiry of the certificate. In the last week, notifications are sent every day until the certificate expiry date.

The notifications are in a *warning* mode when the certificate is valid for more than a week. The notifications are in an *alert* mode when the validity of a certificate is less than a week. The notifications include the following information:

- Certificate type
- Serial number of the certificate
- Certificate issuer name
- Number of days remaining for the certificate to expire
- Health monitoring notifications for Cisco vEdge devices and controllers: These notifications provide monitoring information for the set of objects such as file system or disk usage, CPU usage, and memory usage of Cisco SD-WAN controllers and Cisco vEdge devices.

From Release 20.6.1, the traps are sent at the following levels of CPU usage:

- Above 90 percent: Critical
- Above 75 percent: Major
- Below 75 percent: Minor

### <span id="page-6-0"></span>**Configure SNMP using Cisco vManage**

Use the SNMP template to configure SNMP parameters for all Cisco vEdge devices and Cisco IOS XE SD-WAN devices running the Cisco SD-WAN software.

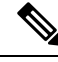

A single device template can contain only one SNMP feature template. So in a single device template you can configure either SNMPv2 or SNMPv3, but not both. **Note**

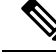

All the SNMP versions are supported on Cisco IOS XE SD-WAN devices. However, SNMP v3 version is recommended because it is secure. **Note**

**Note** Viptela Management Information Base (MIBs) are not supported on Cisco IOS XE SD-WAN devices.

If your Network Management Stations (NMS) is reachable using a Cisco IOS XE SD-WAN device (for example, .biz internet or MPLS), ensure that the **allow-service snmp**command is enabled under the Transport VPN tunnel interface. This ensures that SNMP packets are not dropped. **Note**

The **allow-service snmp** command is specific for Cisco IOS XE SD-WAN devices. Ensure that the **allow-service snmp** command is enabled under the **sdwan > interface > tunnel-interface** configuration section as shown in the following example:

```
sdwan
interface GigabitEthernet2
 tunnel-interface
  encapsulation ipsec
  color mpls
  allow-service all
  no allow-service bgp
  allow-service dhcp
  allow-service dns
  allow-service icmp
  allow-service sshd
  no allow-service netconf
  no allow-service ntp
  allow-service ospf
  no allow-service stun
  allow-service snmp
 exit
 exit
```
### **Navigate to the Template Screen and Name the Template**

- **1.** From the Cisco vManage menu, choose **Configuration** > **Templates** screen.
- **2.** Click **Device**.
- **3.** Click **Create Template**.
- **4.** From the **Create Template** drop-down, select **From Feature Template**.
- **5.** From the **Device Model** drop-down, select the type of device for which you are creating the template.
- **6.** Click **Additional Templates** located directly beneath the Description field, or scroll to the **Additional Templates** section.
- **7.** From the **SNMP** drop-down under Additional Templates, click **Create Template**.

The SNMP template form is displayed. The top of the form contains fields for naming the template, and the bottom contains fields for defining SNMP parameters.

- **8.** In the **Template Name** field, enter a name for the template. The name can be up to 128 characters and can contain only alphanumeric characters.
- **9.** In the **Template Description** field, enter a description of the template. The description can be up to 2048 characters and can contain only alphanumeric characters.

### **10.** To save the SNMP feature template, click **Save**.

When you first open a feature template, for each parameter that has a default value, the scope is set to Default (indicated by a check mark), and the default setting or value is shown. To change the default or to enter a value, click the scope drop-down and select one of the following:

### **Table 2:**

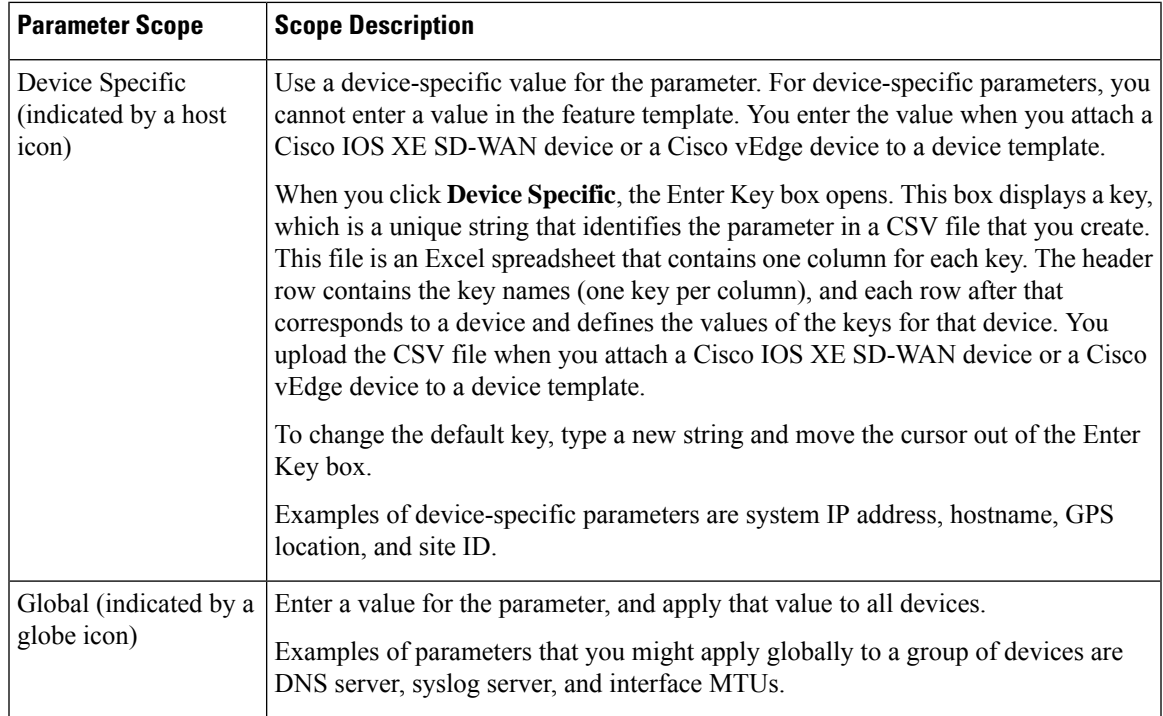

### **Attach the SNMP Feature Template to the Device Template**

Once you have created the SNMP feature template, you need to attach the feature template to the device template.

To attach the SNMP feature template:

- **1.** In **Device**, select the SNMP template that you created.
- **2.** Click **...** and choose **Attach Devices**. The Attach Devices dialog box opens with **Select Devices** selected.
- **3.** In the Available Devices column, select a group and search for one or more devices, select a device from the list, or click **Select All**.
- **4.** Click the arrow pointing right to move the device to the Selected Devices column on the right.
- **5.** Click **Attach**.

### **Configuring Basic SNMP**

To configure basicSNMP, select**SNMP** and configure the following parameters. All parameters are required.

### **Table 3:**

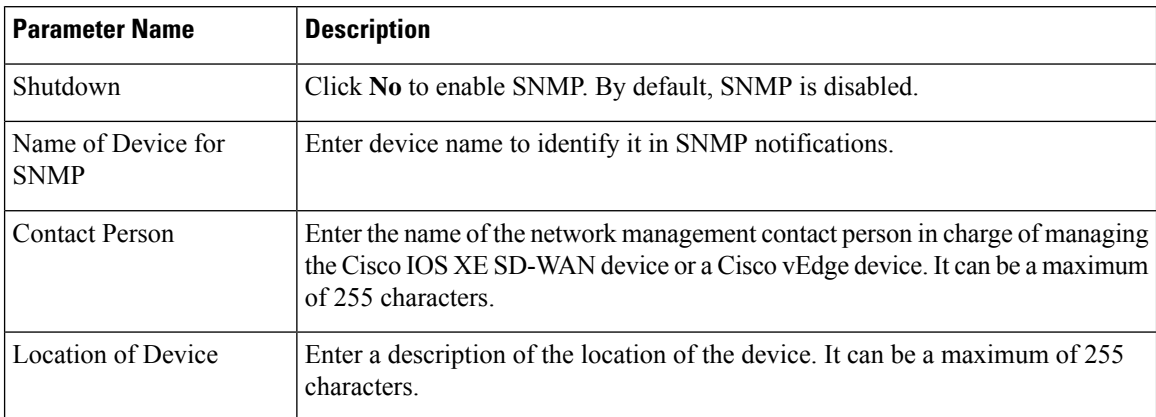

To save the feature template, click **Save**.

```
snmp
  contact string location string name string
  [no] shutdown
```
### **Configure SNMPv2**

To configure SNMPv2, select **SNMP Version** and click **V2**. For SNMPv2, you can configure communities and trap information.

To configure SNMP views, in the **View & Community** section, select **View**. Then click **Add New View**, and configure the following parameters:

### **Table 4:**

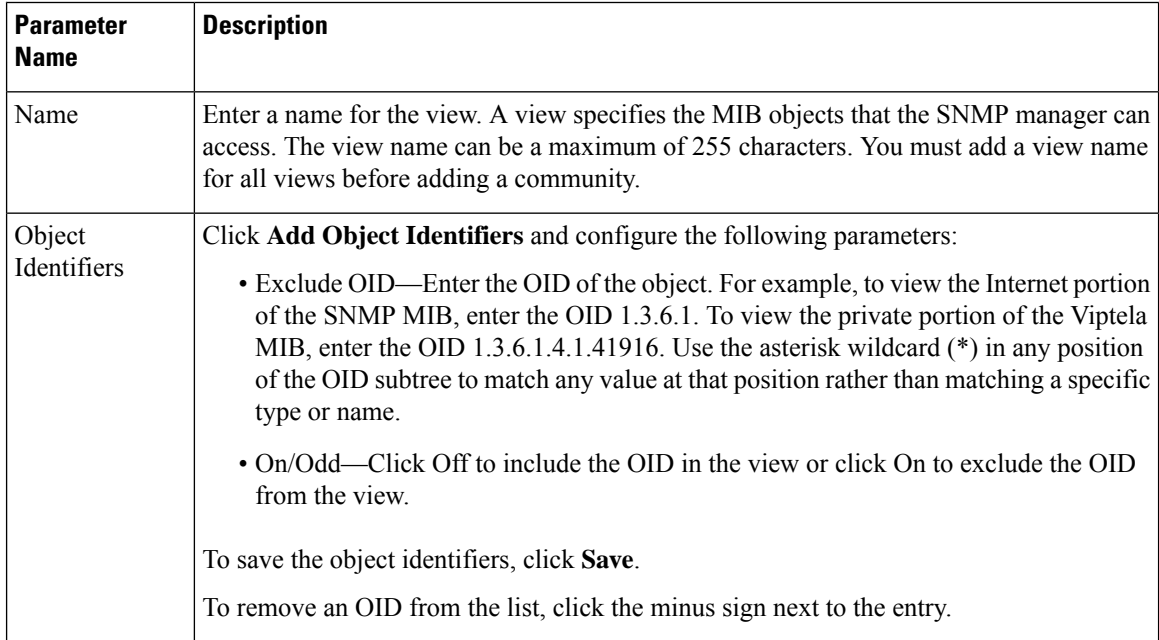

To add the SNMP view, click **Add**.

To configure the SNMP community, select **Community**. Then click **Add New Community**, and configure the following parameters:

### **Table 5:**

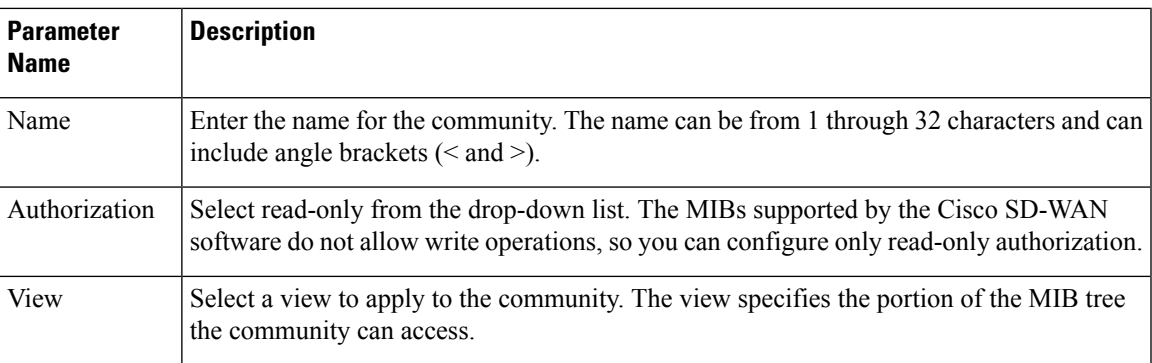

To add the SNMP community, click **Add**.

To configure trap, in the Trap section, select **Trap Group**. Then click **Add New Trap Group**, and configure the parameters below.

 $\mathscr{D}$ 

**Note**

Note that an Cisco IOS XE SD-WAN device has no trap groups. As such, you must create a dummy trap group before you can configure the trap target server.

#### **Table 6:**

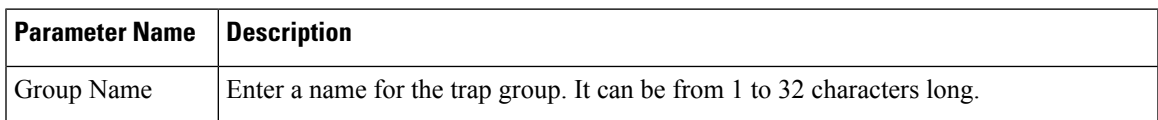

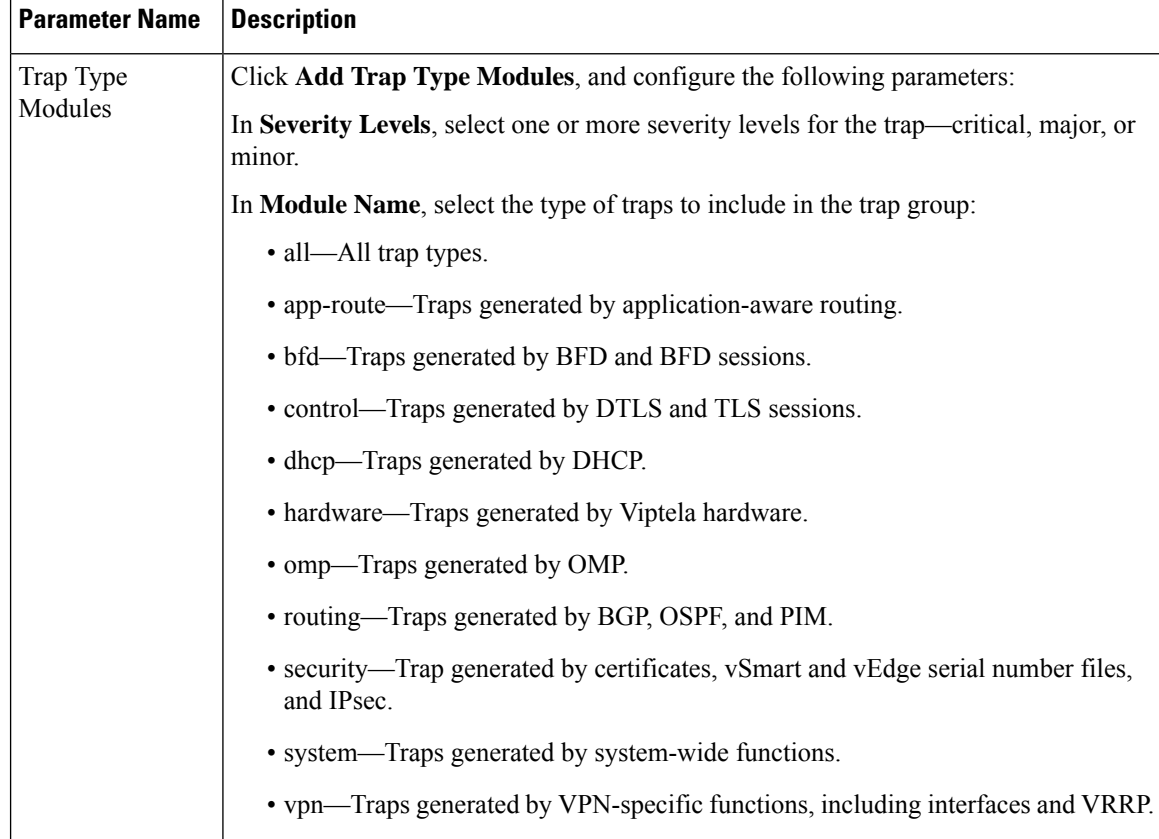

To save the trap type module, click **Save**.

To configure trap target servers, in the Trap section, select **Trap Target Server**. Then click **Add New Trap Group**, and configure the parameters below.

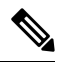

On a Cisco vEdge device, you can bind a different source interface to each trap target server. On a Cisco IOS XE SD-WAN device, however, the last occurrence of the source interface is chosen as the global source interface. **Note**

### **Table 7:**

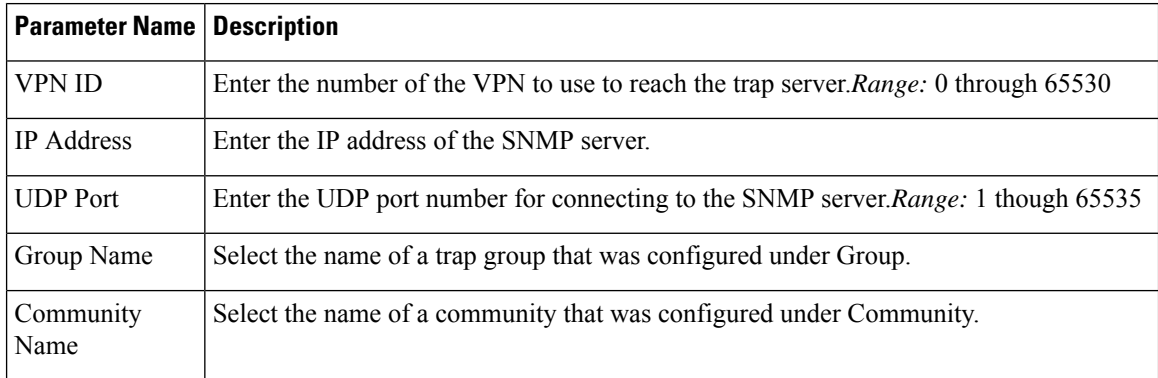

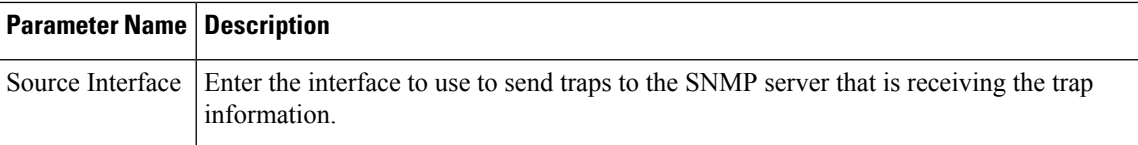

To save the trap target, click **Add**.

To save the feature template, click **Save**.

CLI Equivalent:

#### **snmp**

```
community name
 authorization (read-only | read-write)
 view string
contact string
group group-name authentication
 view string
location string
name string
[no] shutdown
trap
 group group-name
   trap-type
     level severity
 target vpn vpn-id ip-address udp-port
   community-name community-name
   group-name group-name
   source-interface interface-name
user username
 auth authentication
 auth-password password
 group group-name
 priv privacy
 priv-password password
```
### **Configure SNMPv3**

#### **Table 8: Feature History**

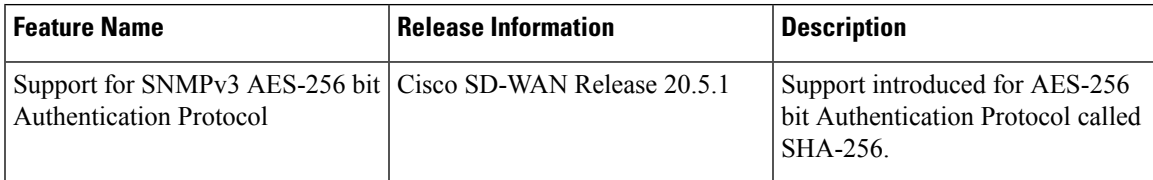

To configure SNMPv3, in SNMP Version, click **V3**. For SNMPv3, you can configure groups, users, and trap information. Configure groups and trap information as described above.

To configure SNMPv3 users, in the User section, click **Add New User** and enter the following parameters:

### **Table 9:**

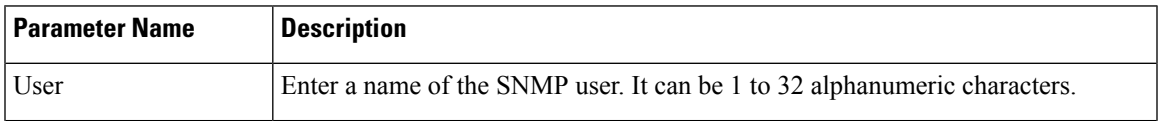

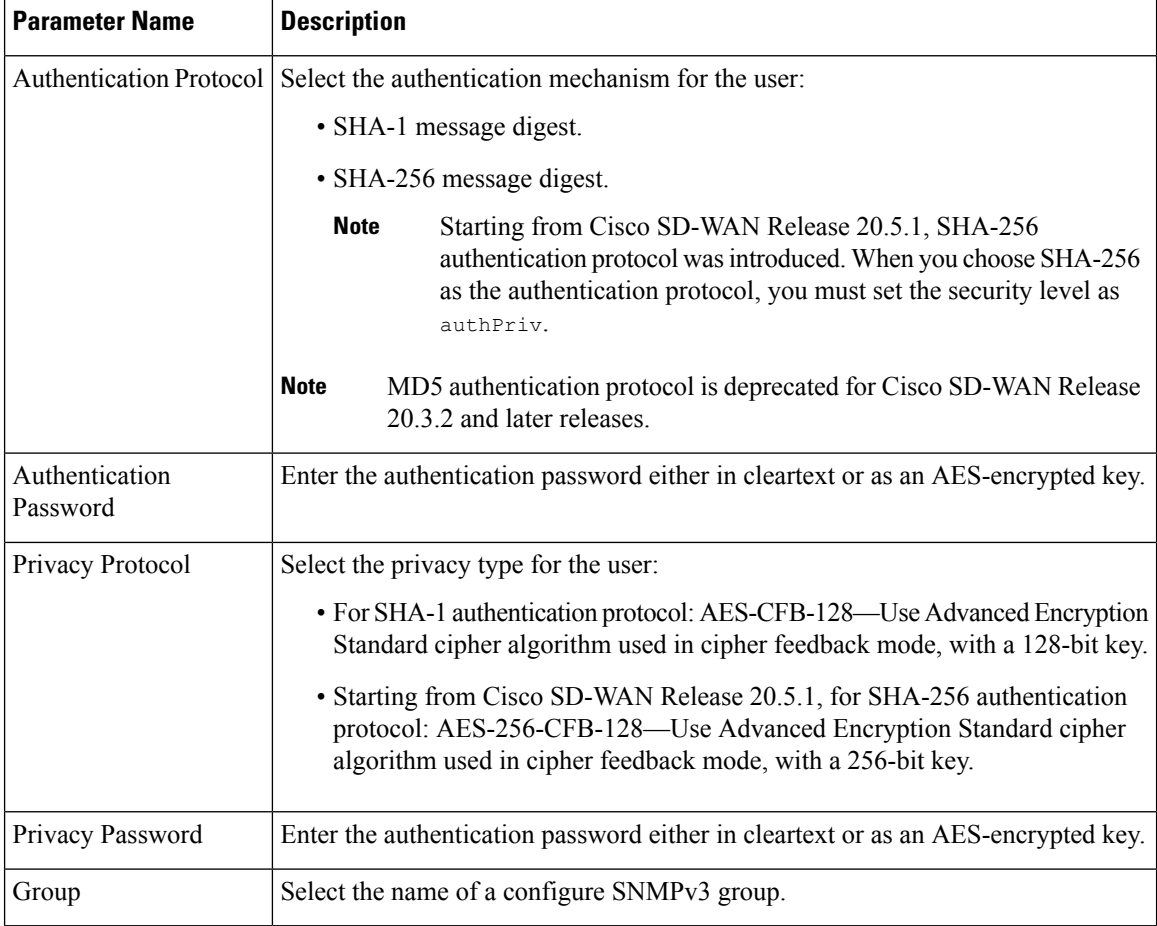

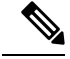

An SNMP trap message for an AES user has both **msgAuthoritativeEngineBoots** and **msgAuthoritativeEngineTime** set to a meaningful value. But theSNMPtrap message for an AES256 user has **msgAuthoritativeEngineBoots** and **msgAuthoritativeEngineTime** set to 0. The trap receivershould ignore **msgAuthoritativeEngineBoots** and **msgAuthoritativeEngineTime** in the SNMP trap message. **Note**

To save the user, click **Add**.

To save the feature template, click **Save**.

CLI Equivalent:

```
snmp group group-name authentication
view string
!
user u1
auth sha
auth-password $8$UZwdx9eu49iMElcJJINm0f202N8/+RGJvxO+e9h0Uzo=
priv aes-cfb-128
priv-password $8$eB/I+VXrAWDw/yWmEqLMsgTcs0omxcHldkVN2ndU9QI=
group groupAuthPriv
 !
```
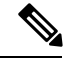

**Note**

The SNMP walk application is blocked if you switch the SNMPv3 configuration to SNMPv2 configuration in the device template and apply this change through a template push. This is because the **snmp mib community-map**command forSNMPv3 is not removed during the configuration change. Hence, you cannot switch from SNMPv3 to SNMPv2 directly, when the SNMPv3 configuration template is active. To switch to SNMPv2, you must first remove the SNMPv3 configuration from the device and then push the SNMPv2 template through a separate commit.

### **Release Information**

**Table 10: Feature History**

Introduced in Cisco vManage in Release 15.2. In Release 16.2, add support for SNMPv3. In Release 17.2, remove support for DES privacy for the SNMP user.

### <span id="page-14-0"></span>**Configure SNMP with Encrypted Strings Using CLI Templates**

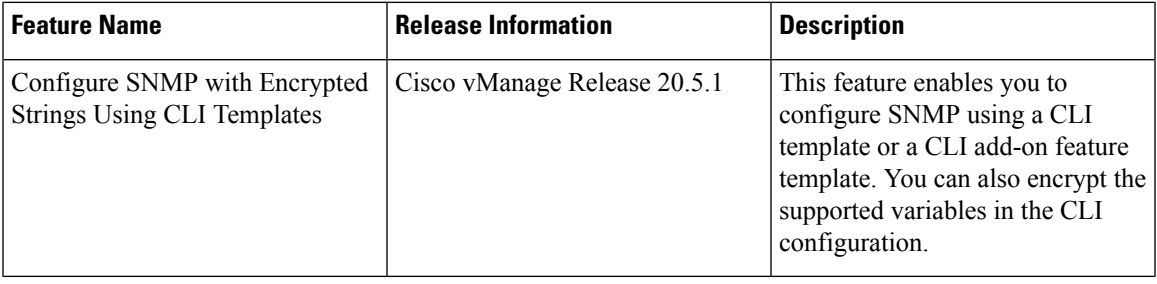

Use the CLI template feature or CLI add-on feature template to configure SNMP and also encrypt supported variables on Cisco IOS XE SD-WAN devices. For more information on the encryption, see Type 6 [Passwords](https://www.cisco.com/c/en/us/td/docs/routers/sdwan/configuration/system-interface/ios-xe-17/systems-interfaces-book-xe-sdwan/user-access-authentication.html#Cisco_Concept.dita_bb0cbb0f-97ef-4c6f-af47-38978d7976cc)

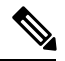

If you encrypt plaintext strings using the CLI add on feature template, the strings are not encrypted in MIBs. **Note**

You cannot modify an existing SNMP community to convert it to encrypted strings. To encrypt the strings, you must delete and recreate the SNMP communities.

- **1.** Navigate to **Configuration** > **Templates**
- **2.** Use one of the following templates to add the CLI:
	- CLI add-on feature templates
	- **a.** Click **Feature**.

on Cisco IOS XE [SD-WAN](https://www.cisco.com/c/en/us/td/docs/routers/sdwan/configuration/system-interface/ios-xe-17/systems-interfaces-book-xe-sdwan/user-access-authentication.html#Cisco_Concept.dita_bb0cbb0f-97ef-4c6f-af47-38978d7976cc) Routers

- **b.** Click **Add Template**.
- **c.** Under the Select Devices pane, select the Cisco IOS XE SD-WAN device devices for which you are creating the template.
- **d.** Under the Select Template pane, scroll down to the Other Templates section.
- **e.** Click **CLI Add-On Template**.
- CLI templates
	- **a.** In **Device**, click **Add Template**.
- **b.** From the **Create Template** drop-down, select **CLI Template**.
- **c.** Under the Select Devices pane, select the Cisco IOS XE SD-WAN device devices for which you are creating the template.
- **3.** In the Template Name field, enter a name for the feature template. This field is mandatory and can contain only uppercase and lowercase letters, the digits 0 through 9, hyphens (-), and underscores (\_). It cannot contain spaces or any other characters.
- **4.** In the Description field, enter a description for the device template. This field is mandatory, and it can contain any characters and spaces.
- **5.** In the CLI Configuration box, enter the configuration either by typing it, cutting and pasting it, or uploading a file.
- **6.** To encrypt plaintext values such as passwords or the SNMP community string, select the text and click **Encrypt Type6**.
- **7.** To convert an actual configuration value to a variable, select the value and click **Create Variable**. Enter the variable name, and click **Create Variable**. You can also type the variable name directly, in the format {{*variable-name*}}. For example: {{hostname}}.
- **8.** Click **Save**. The new feature template is displayed the Feature Template table.
- **9.** To use the CLI add-on feature template, edit the device template as follows:
	- **a.** In the **Templates** page, click **Device**.
	- **b.** Select the device template for which you want to add the CLI add-on feature template.
	- **c.** Click **...** and choose **Edit**.
	- **d.** Scroll to the **Additional Templates** section.
	- **e.** In the CLI Add-On Template field, select the CLI add-on feature template that you previously created.
	- **f.** Click **Update**.

### <span id="page-15-0"></span>**Configure SNMP on Cisco IOS XE SD-WAN Devices Using CLI**

The following sections provide information about the various tasks that comprise the configuration of the SNMP on Cisco IOS XE SD-WAN devices.

### **Assign SNMP Agent System Information**

Set the system contact and location of the SNMP agent.

**1.** Set the system contact string, which is the SNMP contact name:

Device# **config-transaction** Device(config)# **snmp-server contact** *text*

**2.** Set the system location string, which is the SNMP location:

Device(config)# **snmp-server location** *text*

### **Configure Context-to-Network Entity Mapping**

Configure an SNMP context-to-map to a logical network entity, such as a virtual routing and forwarding (VRF):

**1.** Map an SNMP context to a logical network, using the following command:

```
Device# config-transaction
Device(config)# snmp-server context context-name
```
**2.** Enable SNMP authorization failure (authFail) traps during an unknown SNMP context error:

Device(config)# **snmp-server trap authentication unknown-context**

#### **Configure SNMPv1 and SNMPv2c**

(Optional) When you configure SNMPv1 and SNMPv2c, you can optionally create or modify views for community strings to limit which MIB objects an SNMP manager can access using the following procedure:

**1.** Create or modify an SNMP view along with an Object Identifier (OID):

```
Device# config-transaction
Device(config)# snmp-server view view-name oid-tree included
```
**2.** Create or modify access control for an SNMP community:

```
Device(config)# snmp-server community string [view view-name][ro |rw
][access-list-number/name]
```
### **Configure SNMPv3**

Ensure that you configure SNMP groups and users with passwords to configure SNMPv3 and to use the SNMPv3 security mechanism for handling SNMP packets.

**1.** Specify a new SNMPv3 server group or a table that maps SNMP users to SNMP views:

```
Device# config-transaction
Device(config)# snmp-server group [group-name{v1 |v2c |v3 |[auth |noauth |priv ]}][read
 readview][write writeview
][notify notifyview][access access-list]
```
**2.** Configure a new user to an SNMPv3 group:

```
Device(config)# snmp-server user username groupname [remote ip-address[udp-port port]]{v1
 |v2c |v3 [encrypted][auth {md5|sha} auth-password]}[access access-list]
```
### **Define the Maximum SNMP Agent Packet Size**

Define the maximum packet size that is permitted when the SNMP agent is receiving a request or generating a reply:

```
Device# config-transaction
Device(config)# snmp-server packetsize byte-count
```
### **Configure SNMP Notifications**

Configure a device to send SNMP traps.

**1.** Specify the recipient of an SNMP notification operation:

```
Device# config-transaction
Device(config)# snmp-server host {host-name|ip-address}[vrf
vrf-name|traps|version{1|2c|3[auth|noauth|priv]}]community-string
[udp-port port [notification-type]|notification-type]
```
**2.** Change SNMP notification operation values:

Device(config)# **snmp-server trap-source** *interface*

#### **Enable SNMP Notifications**

Note that you can enable or disable SNMP notifications.

Use the following commands in configuration mode to enable the specified notification.

**1.** Enable all Cisco SD-WAN notifications:

Device# **config-transaction** Device(config)# **snmp-server enable traps sdwan**

**2.** Enable SNMP notifications for rising alarm changes:

Device(config)# **snmp-server enable traps alarms** *priority*

**3.** Enable SNMP notifications for configuration changes:

Device(config)# **snmp-server enable traps config**

- **4.** Send entity MIB notifications to a host: Device(config)# **snmp-server enable traps entity**
- **5.** Send information about the state of physical components such as disk, memory, and CPU utilization: Device(config)# **snmp-server enable traps entity-state**
- **6.** Enable SNMP notifications for OSPF transition state changes on a virtual or nonvirtual OSPF interface: Device(config)# **snmp-server enable traps ospf state-change**
- **7.** Enable SNMP notifications for OSPF errors (authentication failure, bad packet issues, and configuration errors):

Device(config)# **snmp-server enable traps ospf errors**

- **8.** Enable SNMP notifications for OSFP link-state advertisements (LSAs): Device(config)# **snmp-server enable traps ospf lsa**
- **9.** Enable SNMP notifications for OSPF configuration mismatch errors on virtual or nonvirtual interfaces: Device(config)# **snmp-server enable traps ospf cisco-specific errors**
- **10.** Enable the authentication failure, linkup, linkdown, coldstart, or warmstart notifications:

Device(config)# **snmp-server enable traps snmp [authentication][linkup][linkdown][coldstart][warmstart]**

!

### **Configure Interface Index Persistence**

You can globally enable ifIndex values in the IF-MIB so that it persists across reboots. This configuration allows consistent identification of specific interfaces that use SNMP.

```
Device# config-transaction
Device(config)# snmp ifmib ifindex persist
```
To configure SNMP traps using Cisco vManage, use the information provided in CLI Add-on Feature templates to enter the configuration applicable to your environment. The following example shows how to configure SNMP to send traps to 172.16.1.111 and 172.16.1.27 using SNMPv2c, and to the host 172.16.1.33 using SNMPv3. The SNMP traps are sent by configuring a VRF routing table and address family submode.

```
config-transaction
!
      vrf definition 172
      address-family ipv4
      exit-address-family
       snmp-server contact Admin
      snmp-server location Lab-7
       snmp-server context CISCOCONTEXT
      no snmp-server trap authentication unknown-context
!
       snmp-server view v2 1.3.6.1.6.3.15 included
       snmp-server community public view v2 ro
       snmp-server view v3 1.3.6.1.6.3.18 included
!
       snmp-server community private view v3 ro 5
       snmp-server community public view v3 ro
       snmp-server group groupNoAuthNoPriv v3 noauth read v3
!
       snmp-server packetsize 1300
       snmp-server host 172.16.1.27 vrf 172 version 2c public udp-port 162
       snmp-server host 172.16.1.111 vrf 172 version 2c public udp-port 161
       snmp-server host 172.16.1.33 vrf 172 version 3 auth v3userAuthPriv udp-port 16664
       snmp-server trap-source Loopback0
!
       snmp-server enable traps sdwan
       snmp-server enable traps alarms informational
       snmp-server enable traps config
       snmp-server enable traps entity
       snmp-server enable traps entity-state
       snmp-server enable traps snmp authentication coldstart linkdown linkup warmstart
       snmp-server enable traps ospf state-change
       snmp-server enable traps ospf errors
       snmp-server enable traps ospf lsa
       snmp-server enable traps ospf cisco-specific errors!
       snmp-server enable traps ospf state-change
       snmp-server enable traps ospf errors
!
       snmp ifmib ifindex persist
```
### <span id="page-19-0"></span>**Verify SNMP Traps on Cisco IOS XE SD-WAN Devices**

The following is a sample output from the **show snmp user** command to show the user information configured for SNMPv3:

Device# **show snmp user**

User name: v3userAuthPriv Engine ID: 80000009030000C88B487400 storage-type: nonvolatile active Authentication Protocol: SHA Privacy Protocol: AES128 Group-name: groupAuthPriv

User name: v3userNoAuthNoPriv Engine ID: 80000009030000C88B487400 storage-type: nonvolatile active Authentication Protocol: None Privacy Protocol: None Group-name: groupNoAuthNoPriv

The following example shows a trap notification that appears after uninstalling a root certificate for Cisco Catalyst 8000V using the **request platform software sdwan root-cert-chain uninstall** command:

```
2021-06-15 15:26:38 UDP: [198.51.100.1]:61114->[172.16.53.199]:162 [UDP:
[198.51.100.1]:61114->[172.16.53.199]:162]:
DISMAN-EVENT-MIB::sysUpTimeInstance = Timeticks: (5155837) 14:19:18.37
SNMPv2-MIB::snmpTrapOID.0 = OID:
CISCO-SDWAN-SECURITY-MIB::ciscoSdwanSecuritySecurityRootCertChainUninstalled
CISCO-SDWAN-SECURITY-MIB::netconfNotificationSeverity.0 = INTEGER: major(2)
```
The following example shows a trap notification that appears after installing a root certificate for Cisco Catalyst 8000V using the **requestplatform software sdwanroot-cert-chaininstall** command:

```
2021-06-15 01:16:55 UDP: [10.6.40.204]:50433->[172.16.53.199]:162 [UDP:
[10.6.40.204]:50433->[172.16.53.199]:162]:
DISMAN-EVENT-MIB::sysUpTimeInstance = Timeticks: (2143576) 5:57:15.76
SNMPv2-MIB::snmpTrapOID.0 = OID:
CISCO-SDWAN-SECURITY-MIB::ciscoSdwanSecuritySecurityRootCertChainInstalled
CISCO-SDWAN-SECURITY-MIB::netconfNotificationSeverity.0 = INTEGER: minor(3)
```
The following example shows a trap notification that appears after removing installed certificates for Cisco Catalyst 8000V using the **clear sdwan installed-certificates** command:

```
2021-06-15 14:18:26 UDP: [10.6.40.204]:50258->[172.16.53.199]:162 [UDP:
[10.6.40.204]:50258->[172.16.53.199]:162]:
DISMAN-EVENT-MIB::sysUpTimeInstance = Timeticks: (103213) 0:17:12.13
SNMPv2-MIB::snmpTrapOID.0 = OID:
```

```
CISCO-SDWAN-SECURITY-MIB::ciscoSdwanSecuritySecurityClearInstalledCertificate
CISCO-SDWAN-SECURITY-MIB::netconfNotificationSeverity.0 = INTEGER: major(2)
```
The following example shows a trap notification that appears after creating a certificate sign request certificate for Cisco Catalyst 8000V using the **request platform software sdwan csr upload flash** command:

```
Uploading CSR via VPN 0
Enter organization-unit name : CISCO
Re-enter organization-unit name : CISCO
Generating private/public pair and CSR for this "vedge" device
Generated CSR for vedge device
Copying /usr/share/viptela/server.csr to /bootflash/c8kv1.csr via VPN 0
CSR upload successful
c8kv1#
2021-06-15 14:20:14 UDP: [10.6.40.204]:50258->[172.16.53.199]:162 [UDP:
[10.6.40.204]:50258->[172.16.53.199]:162]:
DISMAN-EVENT-MIB::sysUpTimeInstance = Timeticks: (114062) 0:19:00.62
SNMPv2-MIB::snmpTrapOID.0 = OID:
CISCO-SDWAN-SECURITY-MIB::ciscoSdwanSecuritySecurityNewCsrGenerated
```
CISCO-SDWAN-SECURITY-MIB::netconfNotificationSeverity.0 = INTEGER: minor(3)

The following example shows a trap notification that appears after installing a signed certificate for Cisco Catalyst 8000V using the **request platform software sdwan certificate install** command:

```
Installing certificate via VPN 0
Changing ownership of vedge certs to binos...
Copying /bootflash/c8kv1.crt to /tmp/vconfd/server.crt.tmp via VPN 0
Got certificate id 0123CF for /tmp/vconfd/server.crt.tmp vmanage signed false
cp -f "/usr/share/viptela/tmp_csr/server.key" "/usr/share/viptela/server.key"
moving temp Cert "/tmp/vconfd/server.crt.tmp" to Cert
"/usr/share/viptela/vedge_certs/client_0123CF.crt"
Successfully installed the certificate 0
2021-06-15 14:24:02 UDP: [10.6.40.204]:50258->[172.16.53.199]:162 [UDP:
[10.6.40.204]:50258->[172.16.53.199]:162]:
DISMAN-EVENT-MIB::sysUpTimeInstance = Timeticks: (136870) 0:22:48.70
SNMPv2-MIB::snmpTrapOID.0 = OID:
CISCO-SDWAN-SECURITY-MIB::ciscoSdwanSecuritySecurityCertificateInstalled
```
CISCO-SDWAN-SECURITY-MIB::netconfNotificationSeverity.0 = INTEGER: minor(3)

The following example shows a trap notification for a certificate that is expiring using the **show control local-properties** command. Here, a certificate of Cisco Catalyst 8000V is expiring today but it's not yet expired:

```
2021-07-06 21:04:17 UDP: [1.6.40.204]:53342->[172.27.53.199]:162 [UDP:
[1.6.40.204]:53342->[172.27.53.199]:162]:
DISMAN-EVENT-MIB::sysUpTimeInstance = Timeticks: (41478) 0:06:54.78
SNMPv2-MIB::snmpTrapOID.0 = OID:
CISCO-SDWAN-SECURITY-MIB::ciscoSdwanSecuritySecurityCertificateExpiring
CISCO-SDWAN-SECURITY-MIB::netconfNotificationSeverity.0 = INTEGER: major(2)
CISCO-SDWAN-SECURITY-MIB::ciscoSdwanSecurityCertificateType.0 = INTEGER: enterprise(2)
CISCO-SDWAN-SECURITY-MIB::ciscoSdwanSecurityCertificateSerialNumber.0 = STRING: "01240F"
```

```
CISCO-SDWAN-SECURITY-MIB::ciscoSdwanSecurityIssuer.0 = STRING: "XCA"
CISCO-SDWAN-SECURITY-MIB::ciscoSdwanSecurityDaysToExpiry.0 = INTEGER: 1
```
The following example shows a trap notification for a certificate that has expired on Cisco Catalyst 8000V device using the **show control local-properties** command:

```
2021-06-15 15:59:16 UDP: [209.165.202.129]:49387->[172.16.0.199]:162 [UDP:
[209.165.202.129]:49387->[172.16.0.199]:162]:
DISMAN-EVENT-MIB::sysUpTimeInstance = Timeticks: (44510) 0:07:25.10
SNMPv2-MIB::snmpTrapOID.0 = OID:
CISCO-SDWAN-SECURITY-MIB::ciscoSdwanSecuritySecurityCertificateExpired
CISCO-SDWAN-SECURITY-MIB::netconfNotificationSeverity.0 = INTEGER: major(2)
```
### <span id="page-21-0"></span>**Configure SNMP on Cisco vEdge Devices Using the CLI**

#### **Enabling SNMP**

By default, SNMP is disabled on Cisco vEdge devices. To enable it and provide support for SNMP Versions 1, 2, and 3:

vEdge(config)# **snmp** vEdge(config-snmp)# **no shutdown**

Enabling SNMP allows the device to use MIBs, generate traps, and respond to requests from an SNMP walk application.

### **Configuring an SNMP View**

To create an SNMP view, along with an OID, so that SNMP information is available to the SNMP server, configure an SNMP view and its corresponding OID subtree:

```
vEdge(config-snmp)# view string
vEdge(config-snmp)# oid oid-subtree
```
In the OID subtree, you can use the wildcard \* (asterisk) in any position to match any value at that position.

The following example creates a view of the Internet portion of the SNMP MIB:

vEdge(config)# **snmp view v2 oid 1.3.6.1**

The following example creates a view of the private portion of the Cisco SD-WAN MIB:

vEdge(config)# **snmp view vEdge-private oid 1.3.6.1.4.1.41916**

### **Configuring Access to an SNMP View**

To require authentication privileges to access an SNMP view, configure SNMPv3. To do this, you configure authentication credentials for SNMPv3 users, and you configure groups of SNMP views and the authentication credentials required to access the views.

To configure authentication credentials for an SNMPv3 user, create a user and assign them an authentication level and a privacy level, depending on the authentication type you configure for the SNMP group (with the **snmp group** command, described below):

```
vEdge(config)# snmp user username
vEdge(config-user)# auth authentication
vEdge(config-user)# auth-password password
```
vEdge(config-user)# **priv** *privacy* vEdge(config-user)# **priv-password** *password*

The username can be a string from 1 to 32 characters.

The authentication commands enable authentication privileges for the user. You can enter the password as a cleartext string or as an AES-encrypted key.

The privacy commands enable a privacy mechanism for the user. You can enter the password as a cleartext string or as an AES-encrypted key.

Then associate the SNMPv3 user with an SNMP group:

vEdge(config-user)# **group** *group-name*

*group-name* is the name of a group of views that you configure with the **snmp group** command.

To configure a group of views:

vEdge(config)# **snmp group** *group-name authentication* vEdge(config-group)# **view** *view-name*

The group name can be a string from 1 to 32 characters.

The authentication to use for the group can be one of the following:

- **auth-no-priv**—Authenticate using the selected authentication algorithm. When you configure this authentication, users in this group must be configured with an authentication and an authentication password (with the **snmp user auth** and **auth-password** commands).
- **auth-priv**—Authenticate using the selected authentication algorithm. When you configure this authentication, users in this group must be configured with an authentication and an authentication password (with the **snmpuser auth**and **auth-password**commands) and a privacy and privacy password (with the **snmp user priv** and **priv-password** commands).
- **no-auth-no-priv**—Authenticate based on a username. When you configure this authentication, you do not need to configure authentication or privacy credentials.

**Note**

Use two separate transactions to move an SNMP user to a new group and to delete the old group. Moving an SNMP user to a new group and deleting the old group in the same transaction is not supported.

The view name is the name of an SNMP view that you configure with the **snmp view** command.

### **Configuring Contact Parameters**

For each Cisco vEdge device, you can configure its SNMP node name, physical location, and contact information for the person or entity responsible for the device:

vEdge(config)# **snmp** vEdge(config-snmp)# **name** *string* vEdge(config-snmp)# **location** *string* vEdge(config-snmp)# **contact** *string*

If any of the strings include spaces, enclose the entire string in quotation marks (" ").

### **Configuring an SNMP Community**

The SNMP community string defines the relationship between an SNMP server system and the client systems. This string acts like a password to control the clients' access to the server. To configure a community string, use the **community** command:

```
vEdge(config-snmp)# community name
vEdge(config-community-name)# authorization read-only
vEdge(config-community-name)# view string
```
The community name can be 1 through 32 characters long. It can include angle brackets (< and >). If the name includes spaces, enclose the entire name in quotation marks (" ").

Use the **view** command to specify the portion of the MIB tree to view. *string* is the name of a view record configured with the **snmp view** command, as described below.

The Cisco SD-WAN software supports the standard interfaces, MIB, IF-MIB, and the system MIB (SNMPv2-MIB), which are automatically loaded onto the Cisco vEdge device when you install the Cisco SD-WAN software. For a list of enterprise MIBs, see [Supported](https://www.cisco.com/c/en/us/td/docs/routers/sdwan/configuration/snmp/snmp-book.html#c_Supported_SNMP_MIBs_12179.xml) SNMP MIBs. The MIBs supported by the Cisco SD-WAN software do not allow write operations, so you can configure only read-only authorization (which is the default authorization).

### **Configuring View Records**

To configure a portion of an SNMP MIB to view, use the **view** command:

```
vEdge(config-snmp)# view string
vEdge(config-view)# oid oid-subtree [exclude]
```
For example, to view the internet portion of the SNMP MIB, configure the OID 1.3.6.1:

vEdge(config-snmp)# **view v2 oid 1.3.6.1**

To view the private portion of the Cisco SD-WAN MIB, configure the OID 1.3.6.1.4.1.41916.

#### **SNMP Configuration Commands**

Use the following commands to configure SNMP:

#### **snmp**

```
community name
 authorization (read-only | read-write)
 view string
contact string
group group-name authentication
 view string
location string
name string
[no] shutdown
trap
 group group-name
   trap-type
     level severity
 target vpn vpn-id ip-address udp-port
   community-name community-name
   group-name group-name
   source-interface interface-name
user username
 auth authentication
 auth-password password
  group group-name
 priv privacy
```
Ш

priv-password password

### **SNMP Monitoring Commands**

Use the following command to monitor SNMP:

Use the **show running-config snmp** command to monitor SNMP. The command output shows the active configuration that is running on the Cisco vEdge device.

### <span id="page-24-0"></span>**Verify SNMP Traps on Cisco vEdge Devices**

The following is a sample output of the **show full-configuration** command:

```
vEdge(config-snmp)# show full-configuration
snmp
no shutdown
view v2
 oid 1.3.6.1
 !
group groupAuthPriv auth-priv
 view v2
 !
user noc-staff
 auth sha
 auth-password $8$UZwdx9eu49iMElcJJINm0f202N8/+RGJvxO+e9h0Uzo=
 priv aes-cfb-128
 priv-password $8$eB/I+VXrAWDw/yWmEqLMsgTcs0omxcHldkVN2ndU9QI=
 group groupAuthPriv
 !
!
```
The following is a sample output of the **show running-config snmp** command, introduced in Cisco SD-WAN Release 20.5.1:

```
vEdge(config-snmp)# show running-config snmp
snmp
no shutdown
view v3
 oid 1.3.6.1
!
group groupAuthPriv auth-priv
 view v3
!
user v3userAuthPriv-sha-aes
 auth sha-256
 auth-password $8$QiM+RsTn8WBaufWNAPleqzhYtNSSQxtDPciQayxz73s=<br>priv aes-256-cfb-128
               priv aes-256-cfb-128
 priv-password $8$rsgqMKrWt4JwvBIrWW0gG/VH9tiMl7oAHjFbzrd818k=
 group groupAuthPriv
 !
!
```
The following example shows a trap notification for disk usage that is higher than 75 percent and sent to the Network Management Server (NMS):

```
2021-06-21 22:35:05 UDP: [172.16.58.143]:54392->[172.27.53.190]:162 [UDP:
[172.16.58.143]:54392->[172.27.53.190]:162]:
DISMAN-EVENT-MIB::sysUpTimeInstance = Timeticks: (53772780) 6 days, 5:22:07.80
SNMPv2-MIB::snmpTrapOID.0 = OID:
VIPTELA-TRAPS::viptelaSystemDiskUsage
VIPTELA-TRAPS::eventTime.0 = STRING: 2021-6-23,5:7:3.0,+0:0
VIPTELA-TRAPS::netconfNotificationSeverity.0 = INTEGER:major(2)
VIPTELA-TRAPS::viptelaSystemWarning.0 = STRING: "Disk usage is above 75%." Please clean up
unnecessary files. If disk usage grows beyond 90%, system will attempt to recover disk
space by deleting files"
VIPTELA-TRAPS::viptelaSystemTotalMb.0 = Gauge32: 7985
VIPTELA-TRAPS::viptelaSystemFreeMb.0 = Gauge32: 1174
```
After the disk usage normalizes, the trap notification is sent to NMS:

```
2021-06-21 22:40:29 UDP: [172.16.58.143]:54392->[172.27.53.190]:162 [UDP:
[172.16.58.143]:54392->[172.27.53.190]:162]:
DISMAN-EVENT-MIB::sysUpTimeInstance = Timeticks: (53805175) 6 days, 5:27:31.75
SNMPv2-MIB::snmpTrapOID.0 = OID:
VIPTELA-TRAPS::viptelaSystemDiskUsage
VIPTELA-TRAPS::eventTime.0 = STRING: 2021-6-23,5:12:27.1,+0:0
VIPTELA-TRAPS::netconfNotificationSeverity.0 = INTEGER: minor(3)
VIPTELA-TRAPS::viptelaSystemWarning.0 = STRING: "Disk usage is below 60%."
VIPTELA-TRAPS::viptelaSystemTotalMb.0 = Gauge32: 7985
VIPTELA-TRAPS::viptelaSystemFreeMb.0 = Gauge32: 7362
```
The following example shows a trap notification when disk usage is above 75 percent:

```
2021-06-21 22:35:05 UDP: [172.16.58.143]:54392->[172.27.53.190]:162 [UDP:
[172.27.58.143]:54392->[172.27.53.190]:162]:
DISMAN-EVENT-MIB::sysUpTimeInstance = Timeticks: (53772780) 6 days, 5:22:07.80
SNMPv2-MIB::snmpTrapOID.0 = OID:
VIPTELA-TRAPS::viptelaSystemDiskUsage
VIPTELA-TRAPS::eventTime.0 = STRING: 2021-6-23,5:7:3.0,+0:0
VIPTELA-TRAPS::netconfNotificationSeverity.0 = INTEGER: major(2)
VIPTELA-TRAPS::viptelaSystemWarning.0 = STRING: "Disk usage is above 75%." Please clean up
unnecessary files. If disk usage grows beyond 90%, system will attempt to recover disk
space by deleting files
VIPTELA-TRAPS::viptelaSystemTotalMb.0 = Gauge32: 7985
VIPTELA-TRAPS::viptelaSystemFreeMb.0 = Gauge32: 1174
```
After disk usage drops to below 60 percent, the trap notification sent to NMS:

```
2021-06-21 22:40:29 UDP: [172.27.58.143]:54392->[172.27.53.199]:162 [UDP:
[172.27.58.143]:54392->[172.27.53.190]:162]:
DISMAN-EVENT-MIB::sysUpTimeInstance = Timeticks: (53805175) 6 days, 5:27:31.75
SNMPv2-MIB::snmpTrapOID.0 = OID:
VIPTELA-TRAPS::viptelaSystemDiskUsage
VIPTELA-TRAPS::eventTime.0 = STRING: 2021-6-23,5:12:27.1,+0:0
VIPTELA-TRAPS::netconfNotificationSeverity.0 = INTEGER: minor(3)
VIPTELA-TRAPS::viptelaSystemWarning.0 = STRING: "Disk usage is below 60%."
VIPTELA-TRAPS::viptelaSystemTotalMb.0 = Gauge32: 7985
VIPTELA-TRAPS::viptelaSystemFreeMb.0 = Gauge32: 7362
```
The following example shows the trap notifications when CPU usage increases to a high level and then returns to a normal level:

```
2021-06-21 22:53:49 UDP: [172.16.58.143]:54392->[172.27.53.190]:162 [UDP:
[172.16.58.143]:54392->[172.27.53.190]:162]:
DISMAN-EVENT-MIB::sysUpTimeInstance = Timeticks: (53885189) 6 days, 5:40:51.89
SNMPv2-MIB::snmpTrapOID.0 = OID:
```

```
VIPTELA-TRAPS::viptelaSystemCpuUsage
VIPTELA-TRAPS::eventTime.0 = STRING: 2021-6-23,5:25:47.2,+0:0
VIPTELA-TRAPS::netconfNotificationSeverity.0 = INTEGER: major(2)
VIPTELA-TRAPS::viptelaSystemWarning.0 = STRING: "System cpu usage is above 75%"
VIPTELA-TRAPS::viptelaSystemCpuUserPercentage.0 = STRING: "1.01"
VIPTELA-TRAPS::viptelaSystemCpuSystemPercentage.0 = STRING: "80.40"
VIPTELA-TRAPS::viptelaSystemCpuIdlePercentage.0 = STRING: "18.59"
2021-06-21 22:53:53 UDP: [172.16.58.143]:54392->[172.27.53.190]:162 [UDP:
[172.16.58.143]:54392->[172.27.53.190]:162]:
DISMAN-EVENT-MIB::sysUpTimeInstance = Timeticks: (53885589) 6 days, 5:40:55.89
SNMPv2-MIB::snmpTrapOID.0 = OID:
VIPTELA-TRAPS::viptelaSystemCpuUsage
VIPTELA-TRAPS::eventTime.0 = STRING: 2021-6-23,5:25:51.2,+0:0
VIPTELA-TRAPS::netconfNotificationSeverity.0 = INTEGER: critical(1)
VIPTELA-TRAPS::viptelaSystemWarning.0 = STRING: "System cpu usage is above 90% (critically
high)"
VIPTELA-TRAPS::viptelaSystemCpuUserPercentage.0 = STRING: "1.51"
VIPTELA-TRAPS::viptelaSystemCpuSystemPercentage.0 = STRING: "98.49"
VIPTELA-TRAPS::viptelaSystemCpuIdlePercentage.0 = STRING: "0.00"
2021-06-21 22:54:01 UDP: [172.16.58.143]:54392->[172.16.53.190]:162 [UDP:
[172.16.58.143]:54392->[172.16.53.190]:162]:
DISMAN-EVENT-MIB::sysUpTimeInstance = Timeticks: (53886390) 6 days, 5:41:03.90
SNMPv2-MIB::snmpTrapOID.0 = OID:
VIPTELA-TRAPS::viptelaSystemCpuUsage
VIPTELA-TRAPS::eventTime.0 = STRING: 2021-6-23,5:25:59.1,+0:0
VIPTELA-TRAPS::netconfNotificationSeverity.0 = INTEGER: minor(3)
VIPTELA-TRAPS::viptelaSystemWarning.0 = STRING: "System cpu usage back to normal level"
VIPTELA-TRAPS::viptelaSystemCpuUserPercentage.0 = STRING: "1.52"
VIPTELA-TRAPS::viptelaSystemCpuSystemPercentage.0 = STRING: "1.52"
VIPTELA-TRAPS::viptelaSystemCpuIdlePercentage.0 = STRING: "96.97"
```
The following is a trap notification for system memory usage that is higher than 75 percent:

```
2021-06-21 23:15:22 UDP: [172.16.58.143]:54392->[172.16.53.190]:162 [UDP:
[172.16.58.143]:54392->[172.16.53.190]:162]:
DISMAN-EVENT-MIB::sysUpTimeInstance = Timeticks: (54014426) 6 days, 6:02:24.26
SNMPv2-MIB::snmpTrapOID.0 = OID:
VIPTELA-TRAPS::viptelaSystemMemoryUsage
VIPTELA-TRAPS::eventTime.0 = STRING: 2021-6-23,5:47:19.5,+0:0
VIPTELA-TRAPS::netconfNotificationSeverity.0 = INTEGER: major(2)
VIPTELA-TRAPS::viptelaSystemWarning.0 = STRING: "System memory usage is above 75%"
VIPTELA-TRAPS::viptelaSystemTotalMb.0 = Gauge32: 3902
VIPTELA-TRAPS::viptelaSystemFreeMb.0 = Gauge32: 965
```
The following is a trap notification for a certificate that is expiring. Here, a Cisco vEdge device certificate is expiring today, but is not yet expired:

```
2021-06-15 16:53:29 UDP: [172.16.58.43]:56734->[172.16.53.199]:162 [UDP:
[172.16.58.43]:56734->[172.16.53.199]:162]:
DISMAN-EVENT-MIB::sysUpTimeInstance = Timeticks: (92594) 0:15:25.94
SNMPv2-MIB::snmpTrapOID.0 = OID:
VIPTELA-TRAPS::viptelaSecuritySecurityCertificateExpiring
VIPTELA-TRAPS::eventTime.0 = STRING: 2021-6-15,23:53:3.5,+0:0
VIPTELA-TRAPS::netconfNotificationSeverity.0 = INTEGER: major(2)
VIPTELA-TRAPS::viptelaSecurityCertificateType.0 = INTEGER: enterprise(2)
VIPTELA-TRAPS::viptelaSecurityCertificateSerialNumber.0 = STRING: "0123D1"
```

```
VIPTELA-TRAPS::viptelaSecurityIssuer.0 = STRING: "XCA"
VIPTELA-TRAPS::viptelaSecurityDaysToExpiry.0 = INTEGER: 0
```
### <span id="page-27-0"></span>**Configure SNMP Traps on Cisco vEdge Devices**

The SNMP traps are asynchronous notifications that a Cisco device sends to an SNMP management server. Traps notify the management server of events, whether normal or significant, that occur on the device. By default, SNMP traps aren't sent to an SNMP server. Note that for SNMPv3, the PDU type for notifications is either SNMPv2c inform (InformRequest-PDU) or trap (Trapv2-PDU).

To configure SNMP traps, define the traps and configure the SNMP server that receives the traps.

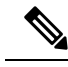

**Note** The **trap group** UI option isn't supported from Cisco SD-WAN Release 20.1.1 and later.

To configure groups of traps to be collected on Cisco vEdge devices, use the **trap group** command:

**Note** You don't need to configure groups of traps on Cisco IOS XE SD-WAN devices.

```
vEdge(config-snmp)# trap group group-name
vEdge(config-group)# trap-type level severity
```
A single trap group can contain multiple trap types. In the configuration, specify one trap type per line, and each trap type can have one, two, or three severity levels. See the following configuration example for an illustration of the configuration process.

To configure the SNMP server to receive the traps, use the **trap target** command on Cisco vEdge devices:

 $\label{eq:1} \mathscr{D}_{\mathbf{z}}$ 

**Note** You don't need to configure the SNMP server to receive the traps on Cisco IOS XE SD-WAN devices.

```
vedge(config-snmp)# trap target vpn vpn-id ipv4-address udp-port
vedge(config-target)# group-name name
vedge(config-target)# community-name community-name
vedge(config-target)# source-interface interface-name
```
For each SNMP server, specify the identifier of VPN where the server is located, the server's IPv4 address, and the UDP port on the server to connect to. When configuring the trap server's address, you must use an IPv4 address. You can't use an IPv6 address.

In the **group-name** command, associate a previously configured trap group with the server. The traps in that group are sent to the SNMP server.

In the **community-name** command, associate a previously configure SNMP community with the SNMP server.

In the **source-interface** command, configure the interface to use to send traps to the SNMP server that is receiving the trap information. This interface cannot be a subinterface.

In the following configuration example, all traps are sent to one SNMP server and only critical traps to another SNMP server. Two SNMP trap groups and the two target SNMP servers are configured:

```
vEdge# config
Entering configuration mode terminal
vEdge(config)# snmp
vEdge(config-snmp)# view community-view
vEdge(config-view-community-view)# exit
vEdge(config-snmp)# community public
vEdge(config-community-public)# authorization read-only
vEdge(config-community-public)# view community-view
vEdge(config-community-public)# exit
vEdge(config-snmp)# trap group all-traps
vEdge(config-group-all-traps)# all level critical major minor
vEdge(config-group-all)# exit
vEdge(config-group-all-traps)# exit
vEdge(config-snmp)# trap group critical-traps
vEdge(config-group-critical-traps)# control level critical
vEdge(config-group-control)# exit
vEdge(config-group-critical-traps)# exit
vEdge(config-snmp)# trap target vpn 0 10.0.0.1 162
vEdge(config-target-0/10.0.0.1/162)# group-name all-traps
vEdge(config-target-0/10.0.0.1/162)# community-name public
vEdge(config-target-0/10.0.0.1/162)# exit
vEdge(config-snmp)# trap target vpn 0 10.0.0.2 162
vEdge(config-target-0/10.0.0.2/162)# group-name critical-traps
vEdge(config-target-0/10.0.0.2/162)# community-name public
vEdge(config-target-0/10.0.0.2/162)# exit
vEdge(config-snmp)# show full-configuration
snmp
view community-view
 !
 community public
 view community-view
 authorization read-only
 !
 group groupAuthPriv auth-priv
 view v2
 !
user u1
 auth sha
 auth-password $8$UZwdx9eu49iMElcJJINm0f202N8/+RGJvxO+e9h0Uzo=
 priv aes-cfb-128
 priv-password $8$eB/I+VXrAWDw/yWmEqLMsgTcs0omxcHldkVN2ndU9QI=
 group groupAuthPriv
 !
 trap target vpn 0 10.0.0.1 162
 group-name all-traps
 community-name public
 !
 trap target vpn 0 10.0.0.2 162
 group-name critical-traps
 community-name public
 !
 trap group all-traps
 all
  level critical major minor
  !
 !
 trap group critical-traps
 bfd
  level critical
  !
  control
  level critical
  !
```

```
hardware
  level critical
  !
 omp
  level critical
  !
 !
!
vEdge(config-snmp)#
```
### <span id="page-29-0"></span>**Information About SNMP Traps and Notifications**

SNMP trap supports multiple severity levels - critical, major, and minor.

The *trap-type* can be one of the variables listed in the following table:

| <b>Trap Type</b> | <b>Severity</b><br>Level -<br><b>Critical</b> | <b>Service Level - Major</b>                                                                                                    | <b>Service Level - Minor</b>                                                                                                    |
|------------------|-----------------------------------------------|----------------------------------------------------------------------------------------------------|----------------------------------------------------------------------------------------------------|
| control          |                                               | ciscoSdwanSecurityControlConnectionStateChange                                                                                                    |                                                                                                    |
| policy           |                                               | ciscoSdwanPolicyAccessListAssociationStatus<br>ciscoSdwanPolicyDataPolicyAssociationStatus<br>ciscoSdwanPolicySlaViolationPktDrop                                                                                                    | ciscoSdwanPolicySlaViolation                                                                                                    |
| security         |                                               | ciscoSdwanSecuritySecurityCertificateExpired<br>ciscoSdwanSecuritySecurityCertificateExpiring<br>ciscoSdwanSecuritySecurityRootCertChainUninstalled<br>ciscoSdwanSecuritySecurityClearInstalledCertificate<br>ciscoSdwanSecuritySecurityVsmartEntryAdded | ciscoSdwanSecuritySecurityRootCertChainInstalled<br>ciscoSdwanSecuritySecurityCertificateInstalled<br>ciscoSdwanSecuritySecurityNewCsrGenerated<br>ciscoSdwanSecurityTunnelIpsecRekey |
| system           |                                               | ciscoSdwanSystemPseudoCommitStatus                                                                                                    | ciscoSdwanSystemDomainIdChange<br>ciscoSdwanSystemOrgNameChange<br>ciscoSdwanSystemSiteIdChange<br>ciscoSdwanSystemSystemCommit<br>ciscoSdwanSystemSystemIpChange                     |

**Table 11: SNMP Traps for Cisco IOS XE SD-WAN Devices**

### **Table 12: SNMP Traps for Cisco vEdge Devices**

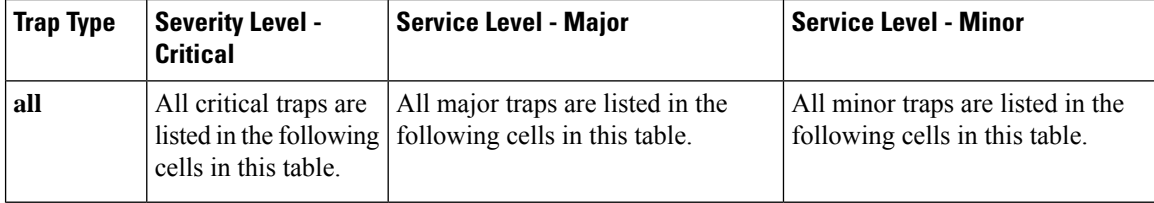

 $\mathbf I$ 

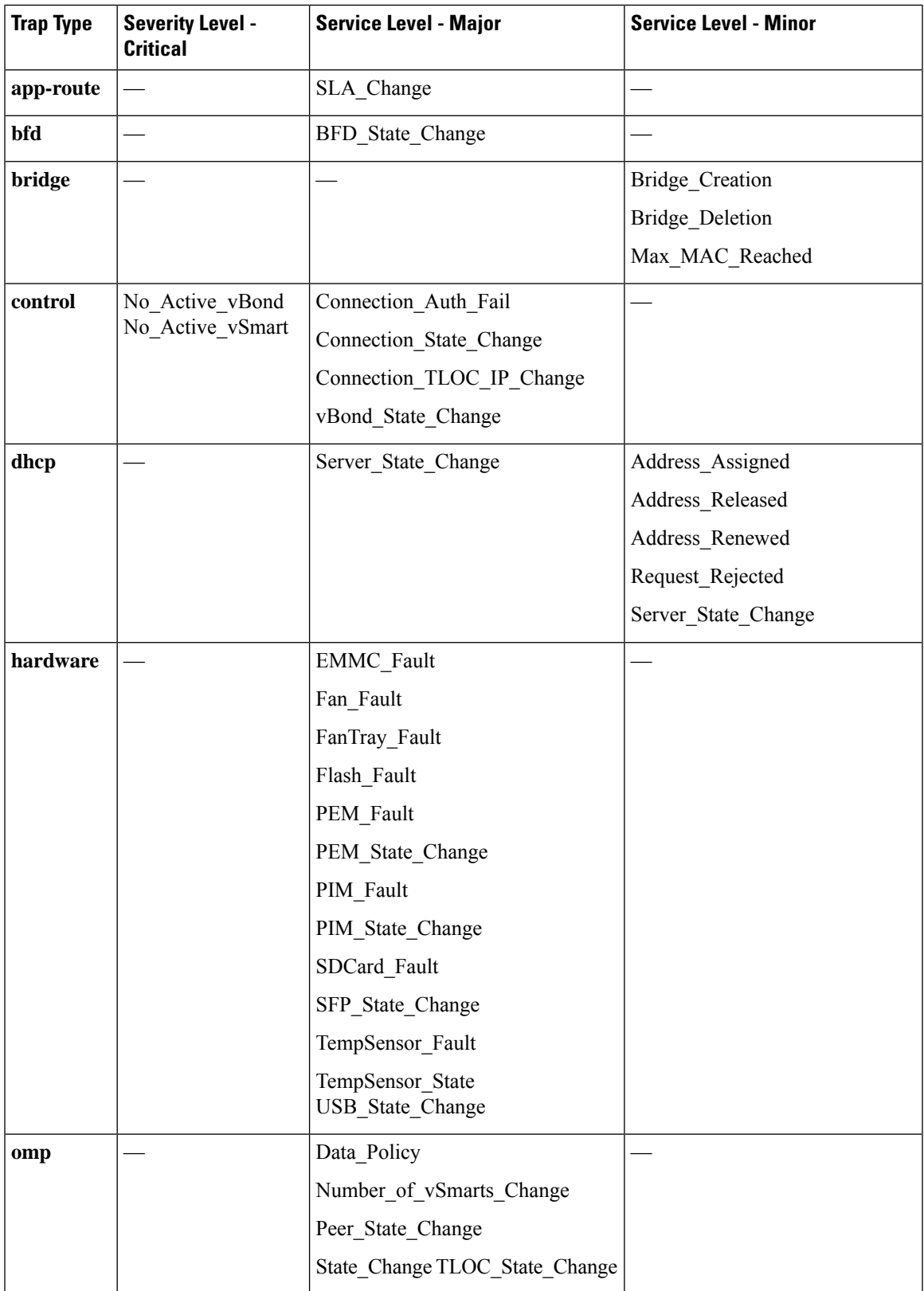

I

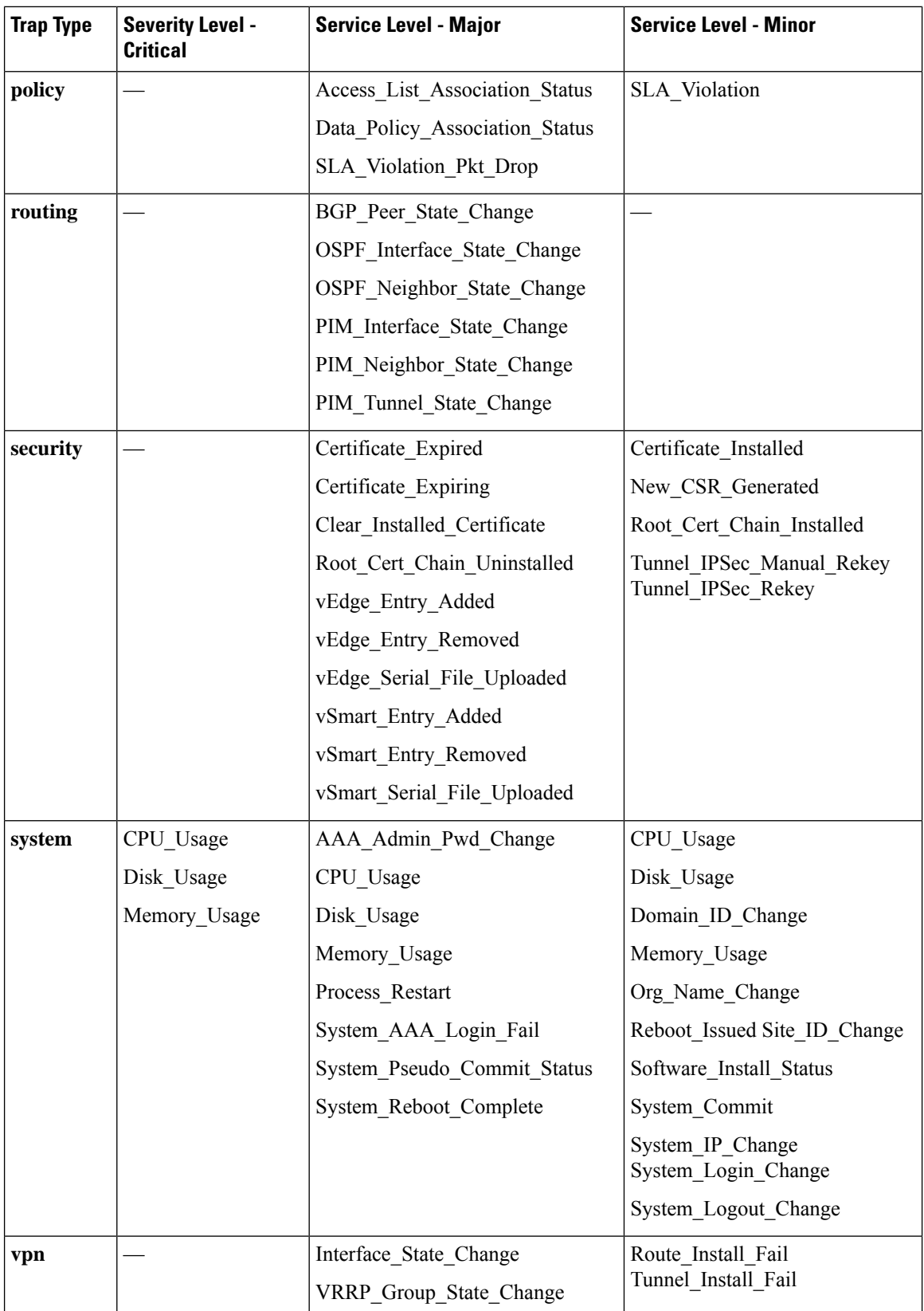

ı

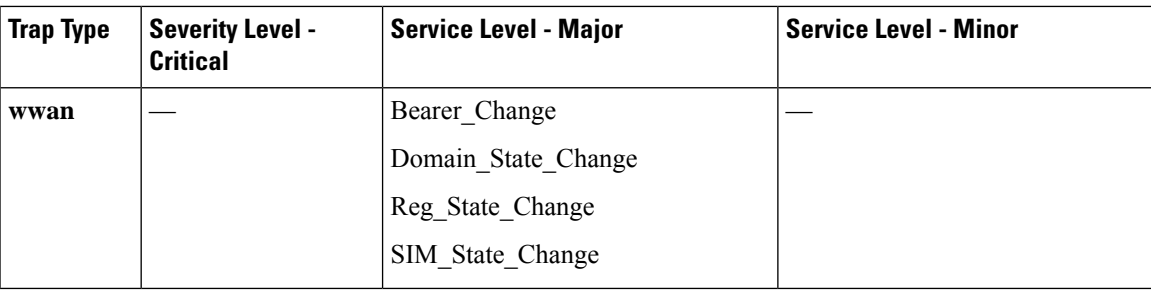

### **Notification Messages for Cisco vEdge Devices**

The following table lists the notifications generated when an SNMP trap is generated.

**Table 13:**

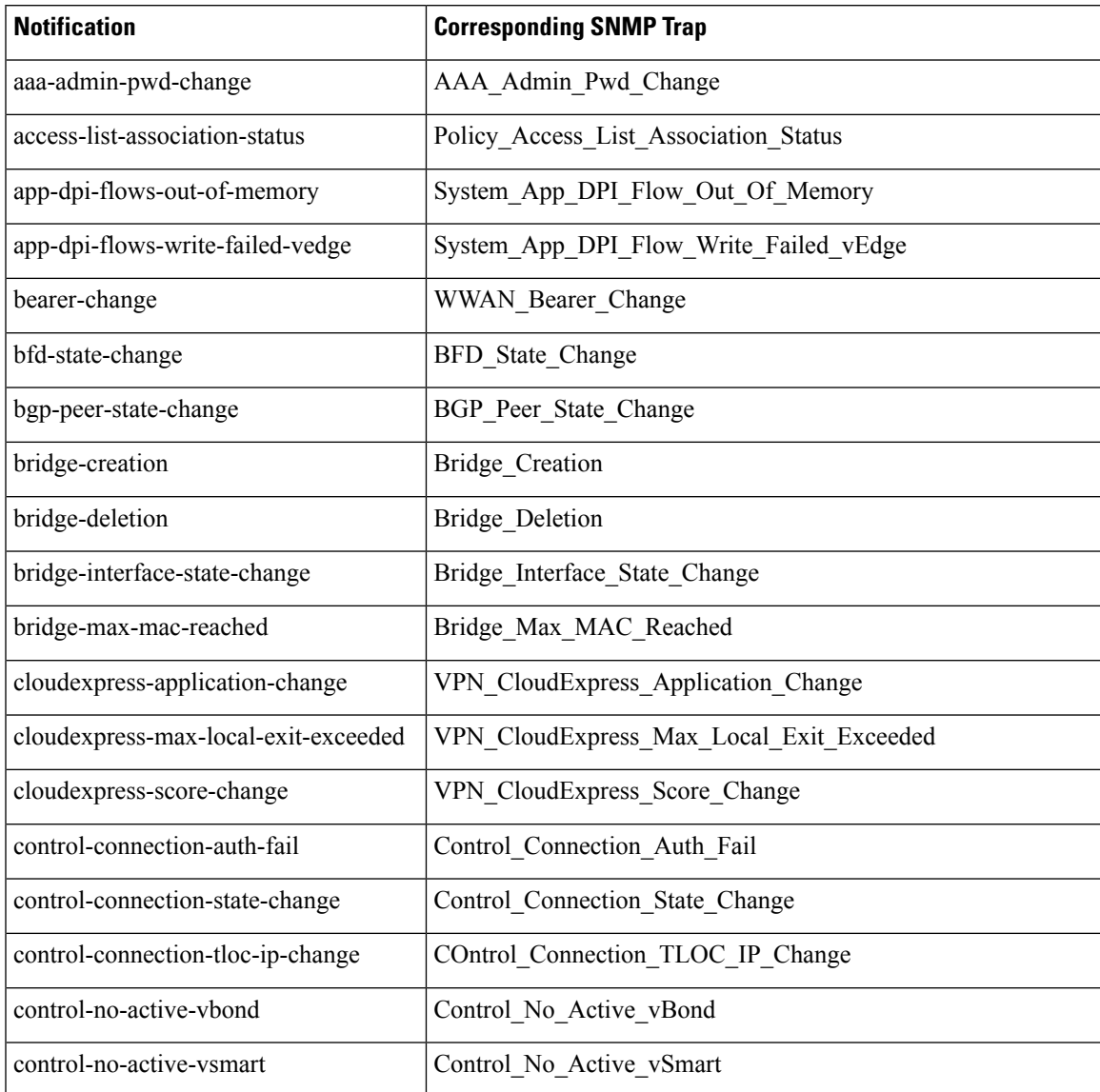

I

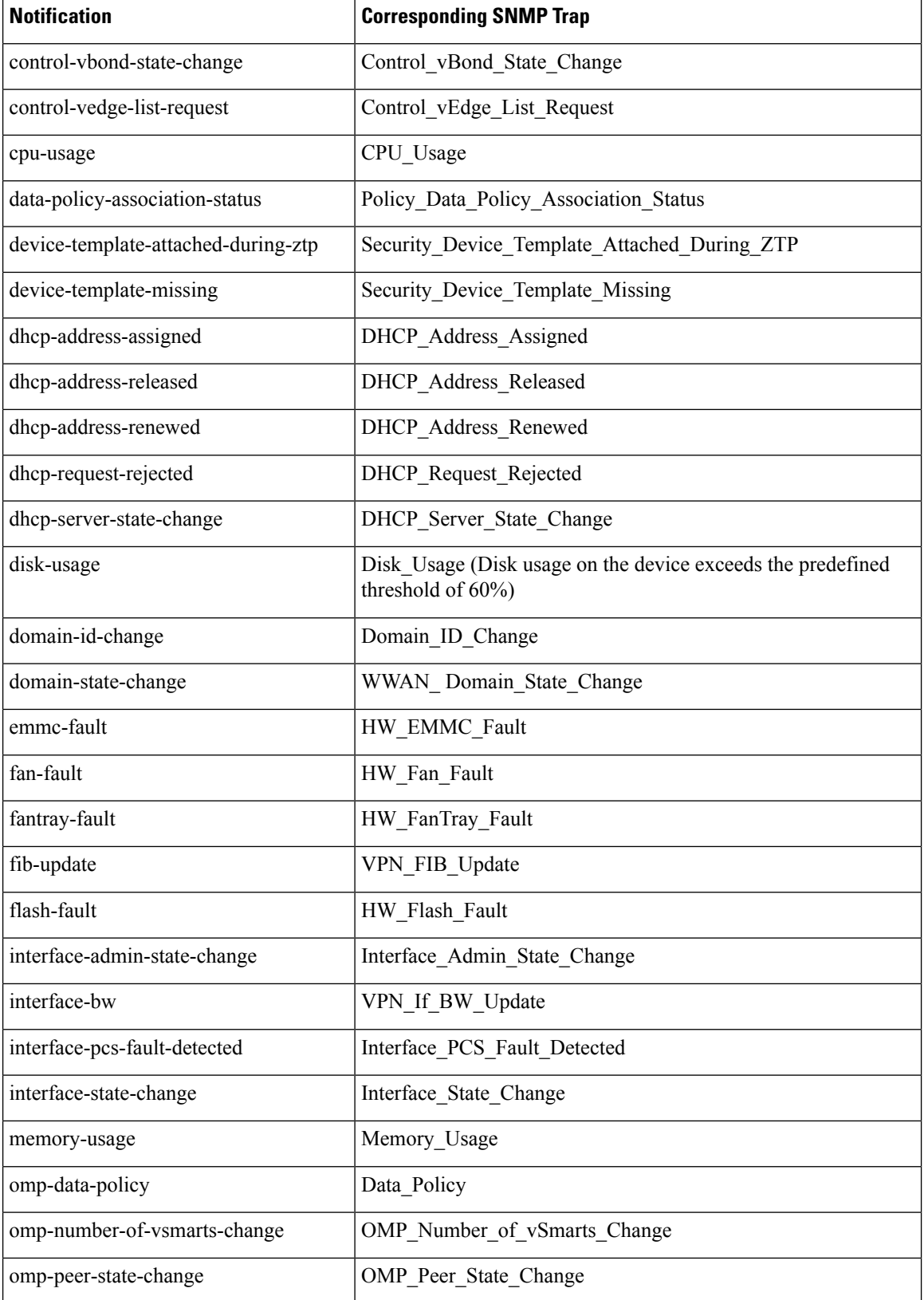

ı

 $\overline{\phantom{a}}$ 

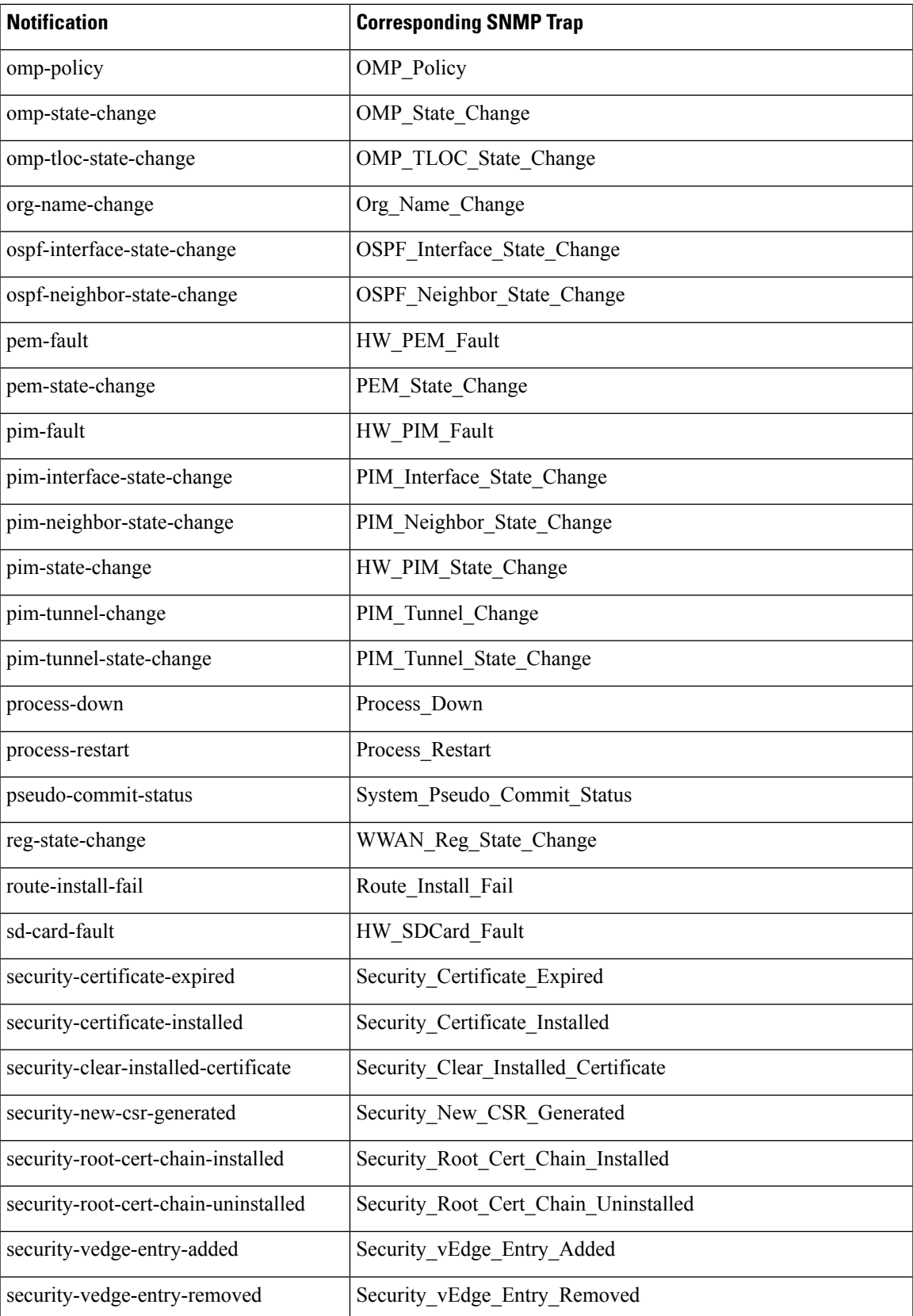

L

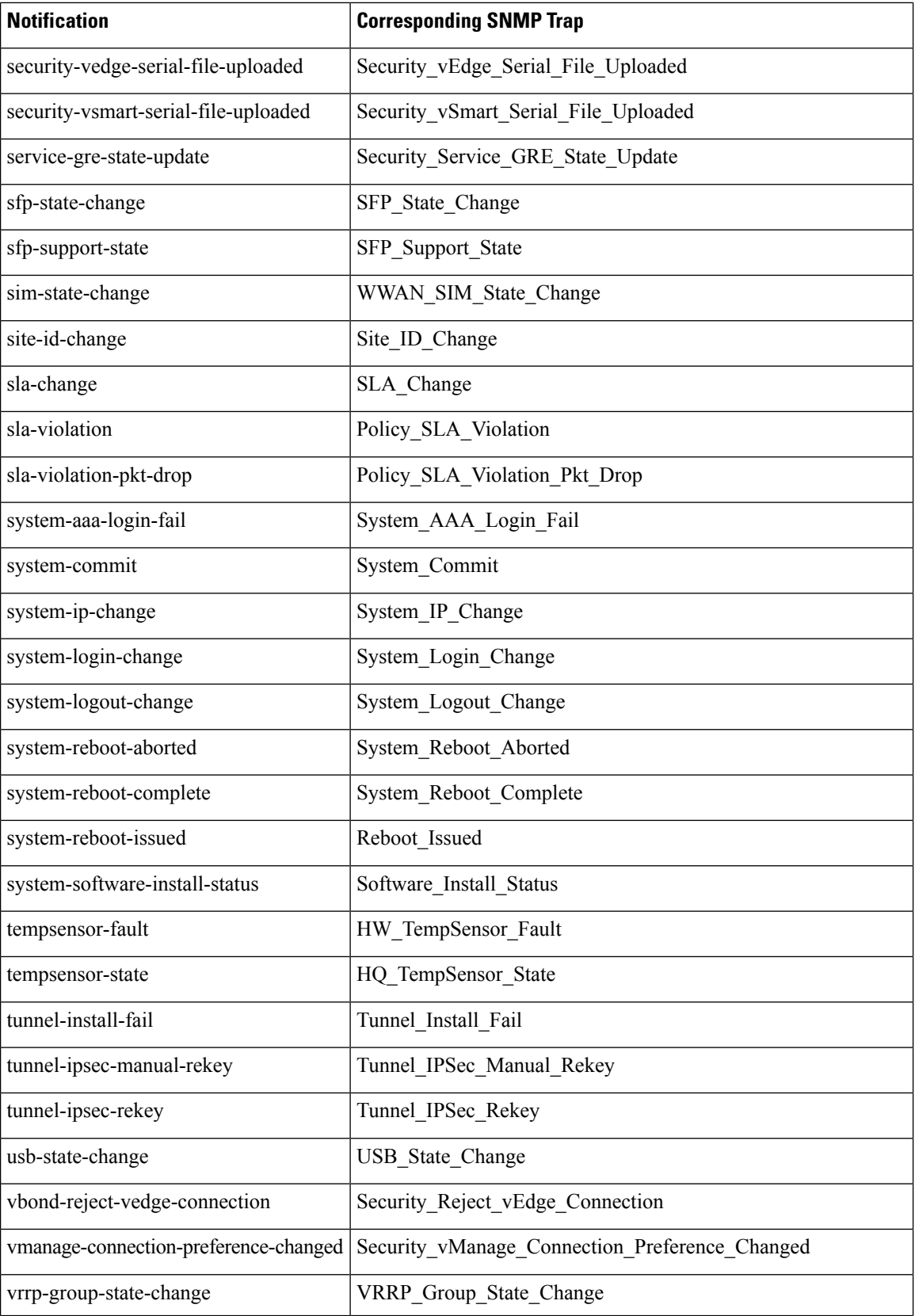

# <span id="page-36-0"></span>**Supported SNMP MIBs**

### **Table 14: Feature History**

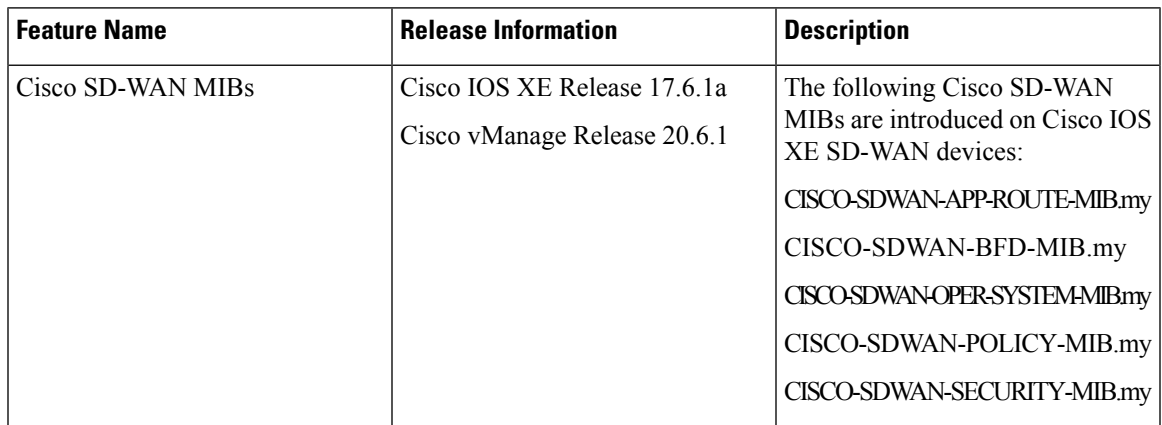

### **Cisco IOS XE SD-WAN Devices**

You can download the MIBs supported on Cisco IOS XE SD-WAN devices from [ftp://ftp.cisco.com/pub/](ftp://ftp.cisco.com/pub/mibs/v2/) [mibs/v2/](ftp://ftp.cisco.com/pub/mibs/v2/)

**Note**

For the CISCO-SDWAN-POLICY-MIB.my MIB, the Object Identifier (OID) value cannot exceed 128 sub-identifiers, as defined in RFC 2578. When the OID limit exceeds 128 sub-identifiers, we recommend you to use the **Real-Time Monitoring - Policy** Netconf or REST API on Cisco IOS XE SD-WAN devices as alternative APIs for monitoring and troubleshooting.

### **Cisco vEdge Devices**

For supported Cisco vEdge MIBs, see <ftp://ftp.cisco.com/pub/mibs/viptela-mibs>.

For information about downloading these MIB files, see the Release Notes for your software release.

 $\mathbf I$ 

٦